# **suite2p** *Release 0.7.2*

**Carsen Stringer, Marius Pachitariu**

**May 14, 2023**

# **BASICS:**

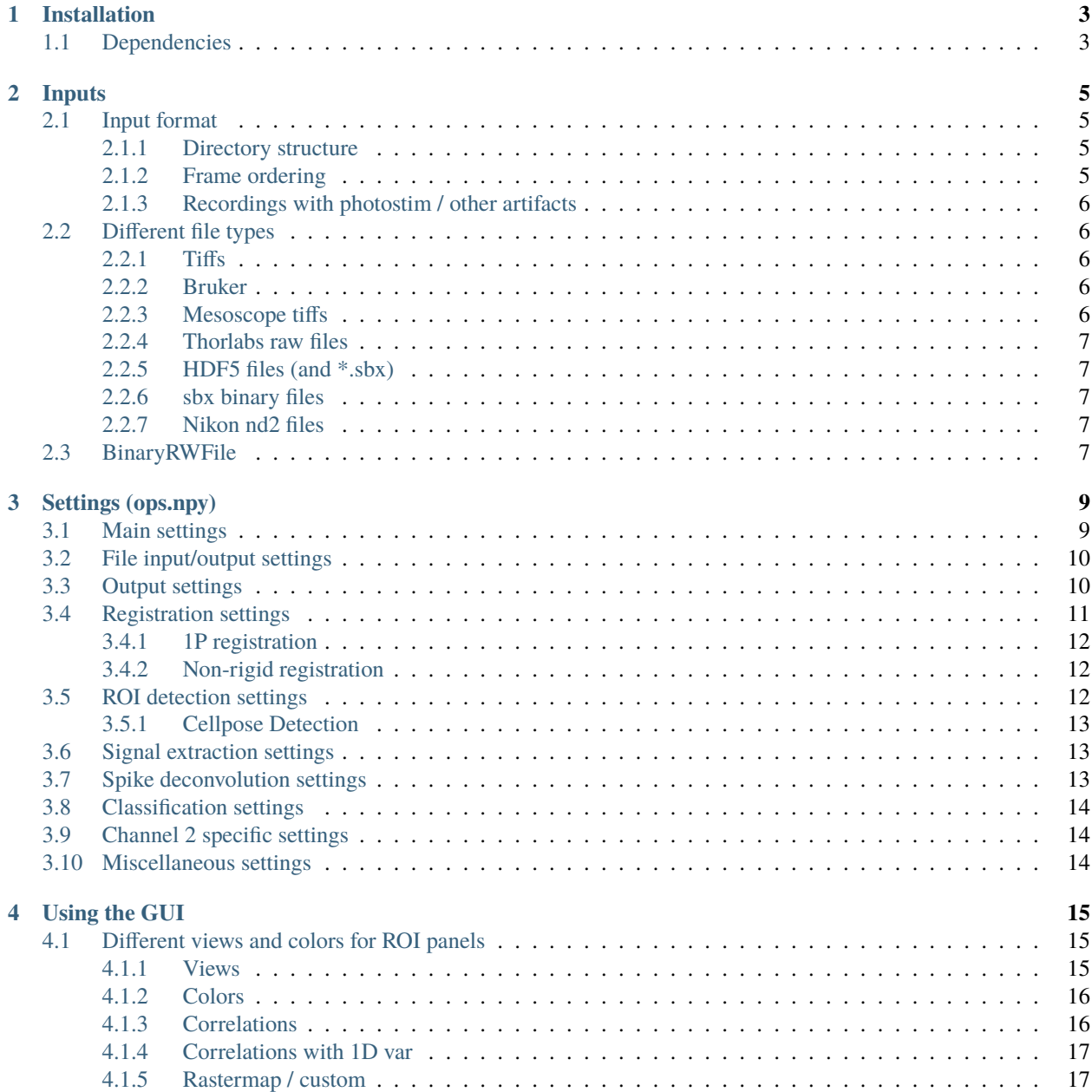

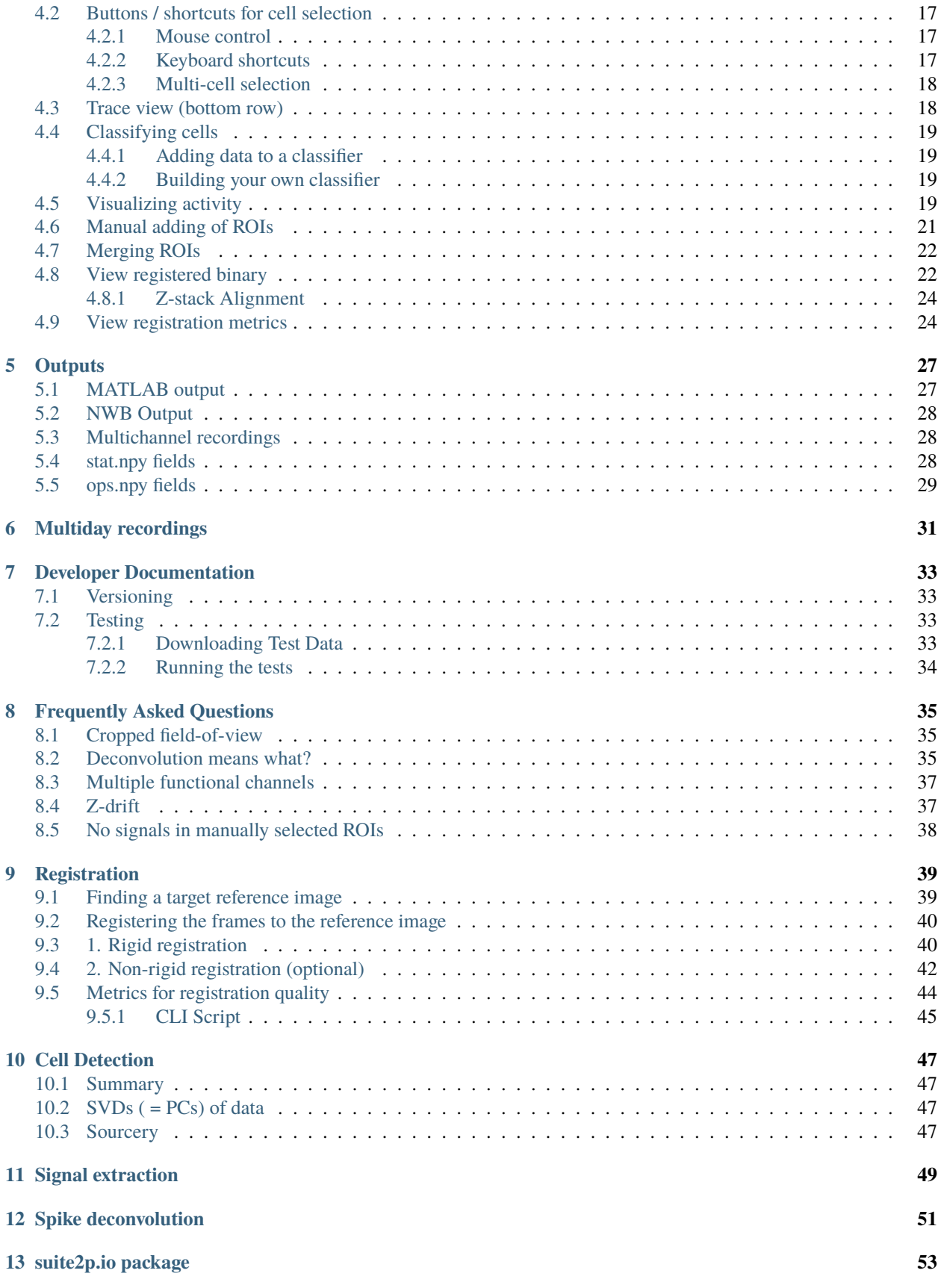

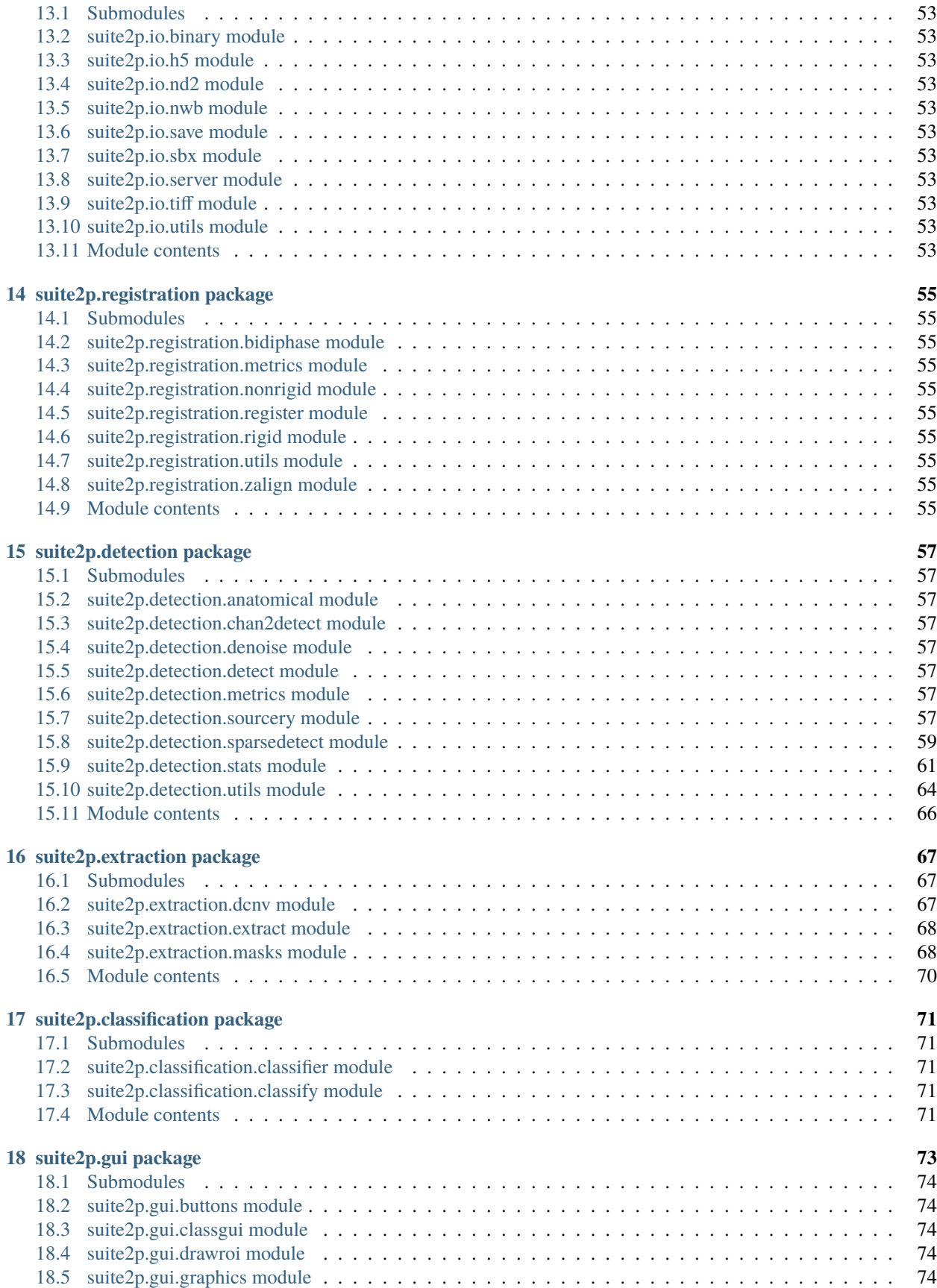

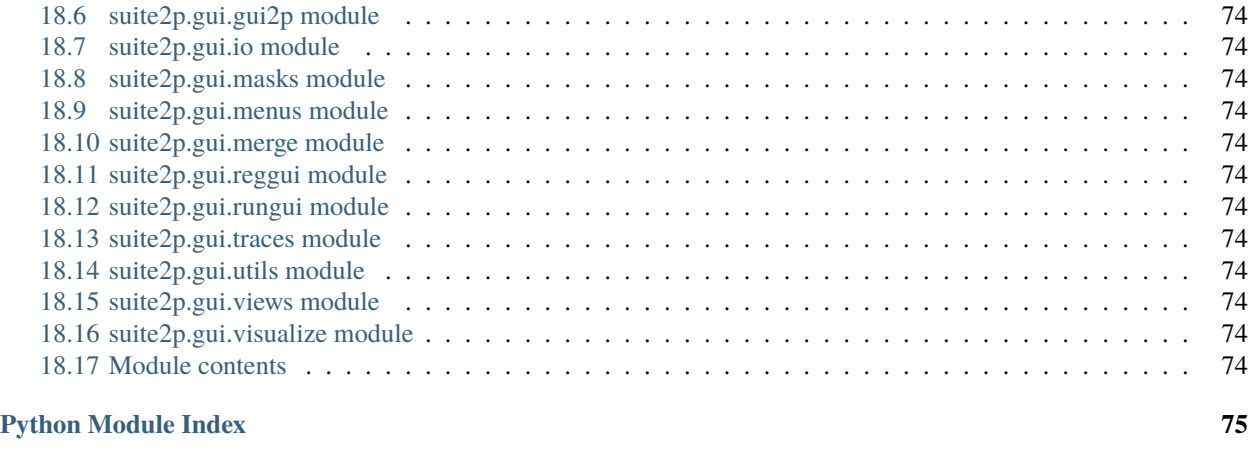

#### **[Index](#page-82-0) 77**

suite2p is an imaging processing pipeline written in Python 3 which includes the following modules:

- Registration
- Cell detection
- Spike detection
- Visualization GUI

For examples of how the output looks and how the GUI works, check out this twitter [thread.](https://twitter.com/marius10p/status/1032804776633880583)

This code was written by Carsen Stringer and Marius Pachitariu. For support, please open an [issue.](https://github.com/MouseLand/suite2p/issues)

The reference paper is [here.](https://www.biorxiv.org/content/early/2017/07/20/061507) The deconvolution algorithm is based on [this paper,](https://journals.plos.org/ploscompbiol/article?id=10.1371/journal.pcbi.1005423) with settings based on [this paper.](http://www.jneurosci.org/content/early/2018/08/06/JNEUROSCI.3339-17.2018)

We make pip installable releases of suite2p, here is the [pypi.](https://pypi.org/project/suite2p/) You can install it as pip install suite2p

- modindex
- search
- genindex

#### **CHAPTER**

### **INSTALLATION**

<span id="page-8-0"></span>Please refer to the suite2p [README](https://github.com/MouseLand/suite2p#readme) for the latest up-to-date installation instructions.

#### **Common issues**

• If when running suite2p, you receive the error: No module named PyQt5.sip, then try uninstalling and reinstalling pyqt5

```
pip uninstall pyqt5 pyqt5-tools
pip install suite2p
```
• If when running suite2p, you receive an error associated with **matplotlib**, try upgrading it:

```
pip install matplotlib --upgrade
```
- If you are on Yosemite Mac OS, PyQt doesn't work, and you won't be able to install suite2p. More recent versions of Mac OS are fine.
- If you are using Ubuntu 22.04 and run into the following issue:

```
qt.qpa.plugin: Could not load the Qt platform plugin "xcb" in even though it was␣
\rightarrowfound.
This application failed to start because no Qt platform plugin could be initialized.
˓→ Reinstalling the application
may fix this problem.
```
Follow this [link](https://askubuntu.com/questions/1406379/qt5-install-problem-ubuntustudio-22-04/1406503#1406503) to install Qt5 and the issue above should be fixed.

The software has been heavily tested on Windows 10 and Ubuntu 18.04, and less well tested on Mac OS. Please post an issue if you have installation problems. The registration step runs faster on Ubuntu than Windows, so if you have a choice we recommend using the Ubuntu OS.

### <span id="page-8-1"></span>**1.1 Dependencies**

- [rastermap](https://github.com/MouseLand/rastermap)
- [pyqtgraph](http://pyqtgraph.org/)
- [PyQt5](http://pyqt.sourceforge.net/Docs/PyQt5/)
- [numpy](http://www.numpy.org/)  $(>=1.13.0)$
- [scipy](https://www.scipy.org/)
- [h5py](https://www.h5py.org/)
- [scikit-learn](http://scikit-learn.org/stable/)
- [scanimage-tiff-reader](http://scanimage.gitlab.io/ScanImageTiffReaderDocs/)
- [tifffile](https://pypi.org/project/tifffile/)
- [natsort](https://natsort.readthedocs.io/en/master/)
- [matplotlib](https://matplotlib.org/) (not for plotting (only using hsv\_to\_rgb and colormap function), should not conflict with PyQt5)

#### **CHAPTER**

### **TWO**

### **INPUTS**

### <span id="page-10-1"></span><span id="page-10-0"></span>**2.1 Input format**

This applies to all file types!

### <span id="page-10-2"></span>**2.1.1 Directory structure**

suite2p looks for all tiffs/hdf5 in the folders listed in  $ops['data_path']$ . If you want suite2p to look in those folders AND all their children folders, set ops['look\_one\_level\_down']=True. If you want suite2p to only look at some of the folder's children, then set ops['subfolders'] to those folder names.

If you want suite2p to only use specific tiffs in ONE folder, then set the data path to only have one folder (ops['data\_path']=['my\_folder\_path']), and name the tiffs you want processed in ops['tiff\_list'].

See examples in this [notebook.](https://github.com/MouseLand/suite2p/blob/master/jupyter/run_pipeline_tiffs_or_batch.ipynb)

### <span id="page-10-3"></span>**2.1.2 Frame ordering**

If you have data with multiple planes and/or multiple channels, suite2p expects the frames to be interleaved, e.g.

- frame $0 =$ time $0$ \_plane $0$ \_channel1
- frame $1 =$ time $0$ \_plane $0$ \_channel2
- frame2 = time0\_plane1\_channel1
- frame $3 =$ time $0$ \_plane $1$ \_channel $2$
- frame4 = time1\_plane0\_channel1
- frame5 = time1\_plane0\_channel2
- $\bullet$  ...

channels are ones-based (channel 1 and 2 NOT 0 and 1).

### <span id="page-11-0"></span>**2.1.3 Recordings with photostim / other artifacts**

Photostim and other artifacts require you to exclude these frames during ROI detection. Otherwise there will be "ROIs" that are related to the stimulation, not actually cells. To exclude them, make an array of integers corresponding to the frame times of the photostimulation. Save this array into a numpy array called bad\_frames.npy:

```
import numpy as np
bad\_frames = np.array([20, 30, 40])np.save('bad_frames.npy', bad_frames)
```
Put this file into the first folder in your ops['data\_path'] (the first folder you choose in the GUI).

# <span id="page-11-1"></span>**2.2 Different file types**

### <span id="page-11-2"></span>**2.2.1 Tiffs**

Most tiffs should work out of the box. suite2p relies on two external tiff readers: [scanimage-tiff-reader](http://scanimage.gitlab.io/ScanImageTiffReaderDocs/) and [sklearn.external.tifffile.](http://scikit-image.org/docs/dev/api/skimage.external.tifffile.html) The default is the scanimage one, but it will use the other one if it errors.

You can use single-page tiffs. These will work out of the box if they end in \*.tif or \*.tiff. If they have a different ending then use the flag ops['all\_files\_are\_tiffs'] = True and the pipeline will assume any files in your folders are tiffs. NOTE that these will be slower to load in and create the binary, so if you're planning on using the pipeline extensively you may want to change your acquisition output.

If you save a stack of tiffs using ImageJ, and it's larger than 4GB, then it won't run through suite2p anymore. A workaround is to save as an OME-TIFF in FIJI: "File->save as->OME-TIFF->compression type uncompressed" in FIJI (thanks @kylemxm! see issue [here\)](https://github.com/MouseLand/suite2p/issues/149#issuecomment-473862374).

If you have old Scanimage tiffs (version <5) that are larger than 2GB, then most tiff readers will not work. @elhananby has recommended this [repository](https://github.com/dgreenberg/read_patterned_tifdata) for reading the data into matlab (see issue **`here`\_**). After reading it into matlab, you can re-save the tiff in a format that imageJ and suite2p can recognize (see matlab tiff writing [here\)](https://www.mathworks.com/help/matlab/ref/tiff.write.html).

### <span id="page-11-3"></span>**2.2.2 Bruker**

Using Bruker Prairie View system, .RAW files are batch converted to single .ome.tifs. Now, you can load the resulting multiple tif files (i.e. one per frame per channel) to suite2p to be converted to binary. This looks for files containing 'Ch1', and will assume all additional files are 'Ch2'. Select "input\_format" as "bruker" in the drop down menu in the GUI or set ops['input\_format'] = "bruker".

### <span id="page-11-4"></span>**2.2.3 Mesoscope tiffs**

We have a matlab script [here](https://github.com/MouseLand/suite2p/blob/master/helpers/mesoscope_json_from_scanimage.m) for extracting the parameters from scanimage tiffs collected from the Thorlabs mesoscope. The script creates an ops.json file that you can then load into the run GUI using the button "load ops file". This should populate the run GUI with the appropriate parameters. Behind the scenes there are ops['lines'] loaded and ops['dy'],ops['dx'] that specify which lines in the tiff correspond to each ROI and where in space each ROI is respectively. ops['nplanes'] will only be greater than 1 if you collected in multi-plane mode. Once the pipeline starts running, this parameter will change to "nplanes \* nrois" and each "plane" is now an ROI from a specific plane. Please open issues if you're using this and having trouble because it's not straightforward.

### <span id="page-12-0"></span>**2.2.4 Thorlabs raw files**

Christoph Schmidt-Hieber (@neurodroid) has written [haussmeister](https://github.com/neurodroid/haussmeister) which can load and convert ThorLabs \*.raw files to suite2p binary files! suite2p will automatically use this if you have pip installed it (pip install haussmeister).

### <span id="page-12-1"></span>**2.2.5 HDF5 files (and \*.sbx)**

These should work out of the box, but are less well-tested. Dario Ringach has a utility to convert neurolabware \*.sbx files to \*.h5 files (see blog post [here\)](https://scanbox.org/2018/08/29/using-suite2p-with-scanbox/).

The H5 loading from the GUI now works the same as it always has for tiffs. Select "h5" from the drop-down menu and input the h5 KEY for the data as a string. Now choose the folder with your \*.h5 or \*.hdf5 files and the pipeline will use all h5 files in that folder. You can use ops<sup>['look</sup> one level down'] to process all subfolders of the data path.

### <span id="page-12-2"></span>**2.2.6 sbx binary files**

Scanbox binary files (**\***.sbx) work out of the box if you set ops['input\_format'] = "sbx".

When recording in bidirectional mode some columns might have every other line saturated; to trim these during loading set ops ['sbx\_ndeadcols']. Set this option to -1 to let suite2p compute the number of columns automatically, a positive integer to specify the number of columns to trim. Joao Couto (@jcouto) wrote the binary sbx parser.

### <span id="page-12-3"></span>**2.2.7 Nikon nd2 files**

Suite2p reads nd2 files using the nd2 package and returns a numpy array representing the data with a minimum of two dimensions (Height, Width). The data can also have additional dimensions for Time, Depth, and Channel. If any dimensions are missing, Suite2p adds them in the order of Time, Depth, Channel, Height, and Width, resulting in a 5-dimensional array. To use Suite2p with nd2 files, simply set ops['input\_format'] = "nd2".

# <span id="page-12-4"></span>**2.3 BinaryRWFile**

The BinaryRWFile is a special class in suite2p that is used to read/write imaging data and acts like a Numpy Array. Inputs of any format listed above will be converted into a BinaryRWFile before being passed in through the suite2p pipeline. An input file can easily be changed to a BinaryRWFile in the following way:

import suite2p

```
fname = "gt1.tif" # Let's say input is of shape (4200, 325, 556)Lx, Ly = 556, 326 # Lx and Ly are the x and y dimensions of the imaging input
# Read in our input tif and convert it to a BinaryRWFile
f_input = suite2p.io.BinaryRWFile(Ly=Ly, Lx=Lx, filename=fname)
```
BinaryRWFile can work with any of the input formats above. For instance, if you'd like to convert an input binary file, you can do the following:

```
# Read in an input binary file and convert it to a BinaryRWFile
f_{\text{input2}} = \text{suit2p.io.BinaryRWFile(Ly=Ly, Lx=Lx, filename='gt1.bin')}
```
Elements of these BinaryRWFile instances can be accessed similar to how one would access a Numpy Array.

```
f_input.shape # returns shape of your input (num_frames, Ly, Lx)
f_input[0] # returns the first frame with shape (Ly, Lx)
```
Also, BinaryRWFile instances can be directly passed to the several wrapper functions suite2p offers (e.g., suite2p. detection\_wrapper, suite2p.extraction\_wrapper, etc.). These wrapper functions can also directly work with Numpy arrays so feel free to pass them as inputs. If you'd like to run only specific modules, you will have to use the BinaryRWFile class. For example, this is how you can run the detection module on an input file that has already been registered.

```
f_reg = suite2p.io.BinaryRWFile(Ly=Ly, Lx=Lx, filename='registered_input.tif')
ops, stat = suite2p.detection_wrapper(f_reg=f_reg, ops=ops)
```
#### **CHAPTER**

### **THREE**

### **SETTINGS (OPS.NPY)**

<span id="page-14-0"></span>Suite2p can be run with different configurations using the ops dictionary. The ops dictionary will describe the settings used for a particular run of the pipeline. Here is a summary of all the parameters that the pipeline takes and their default values.

### <span id="page-14-1"></span>**3.1 Main settings**

These are the essential settings that are dataset-specific.

- **nplanes**: (*int, default: 1*) each tiff has this many planes in sequence
- **nchannels**: (*int, default: 1*) each tiff has this many channels per plane
- **functional\_chan**: (*int, default: 1*) this channel is used to extract functional ROIs (1-based, so 1 means first channel, and 2 means second channel)
- **tau**: (*float, default: 1.0*) The timescale of the sensor (in seconds), used for deconvolution kernel. The kernel is fixed to have this decay and is not fit to the data. We recommend:
	- **–** 0.7 for GCaMP6f
	- **–** 1.0 for GCaMP6m
	- **–** 1.25-1.5 for GCaMP6s
- **force\_sktiff**: (*boolean, default: False*) specifies whether or not to use scikit-image for reading in tiffs
- **fs**: (*float, default: 10.0*) Sampling rate (per plane). For instance, if you have a 10 plane recording acquired at 30Hz, then the sampling rate per plane is  $3Hz$ , so set ops['fs'] = 3.
- **do\_bidiphase**: (*bool, default: False*) whether or not to compute bidirectional phase offset from misaligned line scanning experiment (applies to 2P recordings only). suite2p will estimate the bidirectional phase offset from ops['nimg\_init'] frames if this is set to 1 (and ops['bidiphase']=0), and then apply this computed offset to all frames.
- **bidiphase**: (*int, default: 0*) bidirectional phase offset from line scanning (set by user). If set to any value besides 0, then this offset is used and applied to all frames in the recording.
- **bidi\_corrected**: (*bool, default: False*) Specifies whether to do bidi correction.
- **frames\_include**: (*int, default: -1*) if greater than zero, only *frames\_include* frames are processed. useful for testing parameters on a subset of data.
- **multiplane\_parallel**: (*boolean, default: False*) specifies whether or not to run pipeline on server
- **ignore\_flyback**: (*list[ints], default: empty list*) specifies which planes will be ignored as flyback planes by the pipeline.

### <span id="page-15-0"></span>**3.2 File input/output settings**

Suite2p can accomodate many different file formats. Refer to this *[page](#page-11-1)* for a detailed list of formats suite2p can work with.

- **fast disk**: *(list[str], default: empty list*) specifies location where temporary binary file will be stored. Defaults to save\_path0 if no directory is provided by user.
- **delete\_bin** (*bool, default:False*) specifies whether to delete binary file created during registration stage.
- **mesoscan** (*bool, default: False*) specifies whether file being read in is a scanimage mesoscope recording
- **bruker** (*bool, default: False*) specifies whether provided tif files are single page BRUKER tiffs
- **bruker bidirectional** (*bool, default: False*) specifies whether BRUKER files are bidirectional multiplane recordings. The True setting corresponds to the following plane order (first plane is indexed as zero): [0,1,2,2,1,0]. False corresponds to [0,1,2,0,1,2].
- **h5py** (*list[str], default: empty list*) specifies path to h5py file that will be used as inputs. Keep in mind the pathname provided here overwrites the pathname specified in ops[data\_path].
- **h5py\_key** (*str, default: 'data'*) key used to access data array in h5py file. Only use this when the h5py setting is set to True.
- **nwb\_file** (*str, default: ''*) specifies path to NWB file you use to use as input
- **nwb\_driver** (*str, default: ''*) location of driver for NWB file. Leave this empty if the pathname refers to a local file.
- **nwb\_series** (*str, default: ''*) Name of TwoPhotonSeries values you wish to retrieve from your NWB file.
- **save\_path0** (*list[str], default: empty list*) List containing pathname of where you'd like to save your pipeline results. If list is empty, the first element of ops['data\_path'] is used.
- **save\_folder** (*list[str], default: empty list*) List containing directory name you'd like results to be saved under. Defaults to "suite2p".
- **look\_one\_level\_down**: (*bool, default: False*) specifies whether to look in all subfolders when searching for tiffs. Make sure to specify subfolders in the subfolders parameter below.
- **subfolders** (*list[str], default: empty list*) Specifies subfolders you'd like to look through. Make sure to have the above parameter ops[look\_one\_level\_down] = True when using this parameter.
- **move\_bin** (*bool, default: False*) If True and ops['fast\_disk'] is different from ops[save\_disk], the created binary file is moved to ops['save\_disk'].

# <span id="page-15-1"></span>**3.3 Output settings**

- **preclassify**: (*float, default: 0.0*) (**new**) apply classifier before signal extraction with probability threshold of "preclassify". If this is set to 0.0, then all detected ROIs are kept and signals are computed.
- **save\_nwb**: (*bool, default: False*) whether to save output as NWB file
- **save\_mat**: (*bool, default: False*) whether to save the results in matlab format in file "Fall.mat". NOTE the cells you click in the GUI will NOT change "Fall.mat". But there is a **new** button in the GUI you can click to resave "Fall.mat" in the "File" window.
- **combined**: (*bool, default: True*) combine results across planes in separate folder "combined" at end of processing. This folder will allow all planes to be loaded into the GUI simultaneously.
- **aspect**: (*float, default: 1.0) (\*\*new\**) ratio of um/pixels in X to um/pixels in Y (ONLY for correct aspect ratio in GUI, not used for other processing)
- **report\_time**: (*bool, default: True) (\*\*new\**) whether or not to return a timing dictionary for each plane. Timing dictionary will contain keys corresponding to stages and values corresponding to the duration of that stage.

# <span id="page-16-0"></span>**3.4 Registration settings**

These settings are specific to the registration module of suite2p.

- **do registration**: *(bool, default: True)* whether or not to run registration
- **align** by chan: *(int, default: 1)* which channel to use for alignment (1-based, so 1 means 1st channel and 2 means 2nd channel). If you have a non-functional channel with something like td-Tomato expression, you may want to use this channel for alignment rather than the functional channel.
- **nimg init**: (*int, default: 300*) how many frames to use to compute reference image for registration
- **batch\_size**: (*int, default: 500*) how many frames to register simultaneously in each batch. This depends on memory constraints - it will be faster to run if the batch is larger, but it will require more RAM.
- **maxregshift**: (*float, default: 0.1*) the maximum shift as a fraction of the frame size. If the frame is Ly pixels x Lx pixels, then the maximum pixel shift in pixels will be  $max(Ly, Lx) * obs[$  'maxregshift'].
- **smooth\_sigma**: (*float, default: 1.15*) standard deviation in pixels of the gaussian used to smooth the phase correlation between the reference image and the frame which is being registered. A value of *>4* is recommended for one-photon recordings (with a 512x512 pixel FOV).
- **smooth\_sigma\_time**: (*float, default: 0*) standard deviation in time frames of the gaussian used to smooth the data before phase correlation is computed. Might need this to be set to 1 or 2 for low SNR data.
- **keep\_movie\_raw**: (*bool, default: False*) whether or not to keep the binary file of the non-registered frames. You can view the registered and non-registered binaries together in the GUI in the "View registered binaries" view if you set this to *True*.
- **two\_step\_registration**: (*bool, default: False*) whether or not to run registration twice (for low SNR data). *keep\_movie\_raw* must be True for this to work.
- **reg\_tif**: (*bool, default: False*) whether or not to write the registered binary to tiff files
- **reg\_tif\_chan2**: (*bool, default: False*) whether or not to write the registered binary of the non-functional channel to tiff files
- **subpixel**: (*int, default:10*) Precision of Subpixel Registration (1/subpixel steps)
- **th\_badframes**: (*float, default: 1.0*) Involved with setting threshold for excluding frames for cropping. Set this smaller to exclude more frames.
- **norm\_frames**: (*bool, default: True*) Normalize frames when detecting shifts
- **force\_refImg**: (*bool, default: False*) Specifies whether to use refImg stored in ops. Make sure that ops['refImg'] has a valid file pathname.
- **pad fft**: (*bool, default: False*) Specifies whether to pad image or not during FFT portion of registration.

#### <span id="page-17-0"></span>**3.4.1 1P registration**

- **1Preg**: (*bool, default: False*) whether to perform high-pass spatial filtering and tapering (parameters set below), which help with 1P registration
- **spatial\_hp\_reg**: (*int, default: 42*) window in pixels for spatial high-pass filtering before registration
- **pre\_smooth**: (*float, default: 0*) if > 0, defines stddev of Gaussian smoothing, which is applied before spatial high-pass filtering
- **spatial\_taper**: (*float, default: 40*) how many pixels to ignore on edges they are set to zero (important for vignetted windows, for FFT padding do not set BELOW 3\*ops['smooth\_sigma'])

### <span id="page-17-1"></span>**3.4.2 Non-rigid registration**

- **nonrigid**: (*bool, default: True*) whether or not to perform non-rigid registration, which splits the field of view into blocks and computes registration offsets in each block separately.
- **block\_size**: (*two ints, default: [128,128]*) size of blocks for non-rigid registration, in pixels. HIGHLY recommend keeping this a power of 2 and/or 3 (e.g. 128, 256, 384, etc) for efficient fft
- **snr\_thresh**: (*float, default: 1.2*) how big the phase correlation peak has to be relative to the noise in the phase correlation map for the block shift to be accepted. In low SNR recordings like one-photon, I'd recommend a larger value like *1.5*, so that block shifts are only accepted if there is significant SNR in the phase correlation.
- **maxregshiftNR**: (*float, default: 5.0*) maximum shift in pixels of a block relative to the rigid shift

### <span id="page-17-2"></span>**3.5 ROI detection settings**

- **roidetect**: (*bool, default: True*) whether or not to run ROI detect and extraction
- **sparse\_mode**: (*bool, default: True*) whether or not to use sparse\_mode cell detection
- **spatial\_scale**: (*int, default: 0*), what the optimal scale of the recording is in pixels. if set to 0, then the algorithm determines it automatically (recommend this on the first try). If it seems off, set it yourself to the following values:  $1$  (=6 pixels),  $2$  (=12 pixels),  $3$  (=24 pixels), or  $4$  (=48 pixels).
- **connected**: (*bool, default: True*) whether or not to require ROIs to be fully connected (set to *0* for dendrites/boutons)
- **threshold\_scaling**: (*float, default: 1.0*) this controls the threshold at which to detect ROIs (how much the ROIs have to stand out from the noise to be detected). if you set this higher, then fewer ROIs will be detected, and if you set it lower, more ROIs will be detected.
- **spatial\_hp\_detect**: (*int, default: 25*) window for spatial high-pass filtering for neuropil subtracation before ROI detection takes place.
- **max\_overlap**: (*float, default: 0.75*) we allow overlapping ROIs during cell detection. After detection, ROIs with more than ops['max\_overlap'] fraction of their pixels overlapping with other ROIs will be discarded. Therefore, to throw out NO ROIs, set this to 1.0.
- **high\_pass**: (*int, default: 100*) running mean subtraction across time with window of size 'high\_pass'. Values of less than 10 are recommended for 1P data where there are often large full-field changes in brightness.
- **smooth\_masks**: (*bool, default: True*) whether to smooth masks in final pass of cell detection. This is useful especially if you are in a high noise regime.
- **max\_iterations**: (*int, default: 20*) how many iterations over which to extract cells at most ops['max\_iterations'], but usually stops before due to ops['threshold\_scaling'] criterion.
- **nbinned**: (*int, default: 5000*) maximum number of binned frames to use for ROI detection.
- **denoise**: (*bool, default: False*) Whether or not binned movie should be denoised before cell detection in sparse mode. If True, make sure to set ops['sparse\_mode'] is also set to True.

### <span id="page-18-0"></span>**3.5.1 Cellpose Detection**

These settings are only used if ops['anatomical\_only'] is set to an integer greater than 0.

- **anatomical\_only**: (*int, default: 0*) If greater than 0, specifies what to use [Cellpose](https://cellpose.readthedocs.io/) on.
	- **–** 1: Will find masks on max projection image divided by mean image.
	- **–** 2: Will find masks on mean image
	- **–** 3: Will find masks on enhanced mean image
	- **–** 4: Will find masks on maximum projection image
- **diameter**: (*int, default: 0*) Diameter that will be used for cellpose. If set to zero, diameter is estimated.
- **cellprob\_threshold**: (*float, default: 0.0*) specifies threshold for cell detection that will be used by cellpose.
- **flow threshold**: *(float, default: 1.5)* specifies flow threshold that will be used for cellpose.
- **spatial\_hp\_cp**: (*int, default: 0*) Window for spatial high-pass filtering of image to be used for cellpose.
- **pretrained\_model**: (*str, default: 'cyto'*) Path to pretrained model or string for model type (can be user's model ).

### <span id="page-18-1"></span>**3.6 Signal extraction settings**

- **neuropil\_extract**: (*bool, default: True*) Whether or not to extract signal from neuropil. If False, Fneu is set to zero.
- **allow\_overlap**: (*bool, default: False*) whether or not to extract signals from pixels which belong to two ROIs. By default, any pixels which belong to two ROIs (overlapping pixels) are excluded from the computation of the ROI trace.
- **min\_neuropil\_pixels**: (*int, default: 350*) minimum number of pixels used to compute neuropil for each cell
- **inner\_neuropil\_radius**: (*int, default: 2*) number of pixels to keep between ROI and neuropil donut
- **lam\_percentile**: (*int, default: 50*)Percentile of Lambda within area to ignore when excluding cell pixels for neuropil extraction

### <span id="page-18-2"></span>**3.7 Spike deconvolution settings**

We neuropil-correct the trace Fout =  $F - \text{ops}$  ['neucoeff'] \* Fneu, and then baseline-correct these traces with an ops['baseline'] filter, and then detect spikes.

- **spikedetect**: (*bool, default: True*) Whether or not to run spike\_deconvolution
- **neucoeff**: (*float, default: 0.7*) neuropil coefficient for all ROIs.
- **baseline**: (*string, default 'maximin'*) how to compute the baseline of each trace. This baseline is then subtracted from each cell. *'maximin'* computes a moving baseline by filtering the data with a Gaussian of width ops['sig\_baseline'] \* ops['fs'], and then minimum filtering with a window of

ops['win\_baseline'] \* ops['fs'], and then maximum filtering with the same window. *'constant'* computes a constant baseline by filtering with a Gaussian of width ops['sig\_baseline'] \* ops['fs'] and then taking the minimum value of this filtered trace. *'constant\_percentile'* computes a constant baseline by taking the ops['prctile\_baseline'] percentile of the trace.

- **win\_baseline**: (*float, default: 60.0*) window for maximin filter in seconds
- **sig\_baseline**: (*float, default: 10.0*) Gaussian filter width in seconds, used before maximin filtering or taking the minimum value of the trace, ops['baseline'] = 'maximin' or 'constant'.
- **prctile\_baseline**: (*float, optional, default: 8*) percentile of trace to use as baseline if ops['baseline'] = 'constant\_percentile'.

# <span id="page-19-0"></span>**3.8 Classification settings**

- **soma\_crop**: (*bool, default: True*) Specifies whether to crop dendrites for cell classification stats (e.g., compactness)
- **use\_builtin\_classifier**: (*bool, default: False*) Specifies whether or not to use built-in classifier for cell detection. This will override classifier specified in ops['classifier\_path'] if set to True.
- **classifier\_path**: (*str, default: ''*) Path to classifier file you want to use for cell classification

# <span id="page-19-1"></span>**3.9 Channel 2 specific settings**

• **chan2\_thres**: threshold for calling an ROI "detected" on a second channel

# <span id="page-19-2"></span>**3.10 Miscellaneous settings**

• **suite2p\_version**: specifies version of suite2p pipeline that was run with these settings. Changing this parameter will NOT change the version of suite2p used.

#### **CHAPTER**

### **FOUR**

# **USING THE GUI**

<span id="page-20-0"></span>Once you've run the processing, you can open the output stat.npy file from the GUI. This allows you to explore the data in depth both spatially and in time. In addition you can classify ROIs as 'cells' or 'NOT cells' (left or right side of screen) and train a classifier to automatically identify the cells as one of these two classes. Note that these categories do not have to be 'cells' and 'NOT cells', they could be 'boutons' and 'NOT boutons', we just chose to say 'cells' because that's the most common ROI studied.

You can now **drag and drop** your stat.npy files into the GUI!

# <span id="page-20-1"></span>**4.1 Different views and colors for ROI panels**

### <span id="page-20-2"></span>**4.1.1 Views**

To turn off ROIs in views 2-4, uncheck *ROIs on*

- 1. *ROIs*: ROIs only are drawn
- 2. *mean img*: mean image is shown in background
- 3. *mean img (enhanced)*: mean image filtered with a min-max filter shown in background
- 4. *correlation map*: map of correlated pixels shown in background
- 5. *mean img (non-functional)*: the non-functional mean image shown in background (if nchannels=2)

### <span id="page-21-0"></span>**4.1.2 Colors**

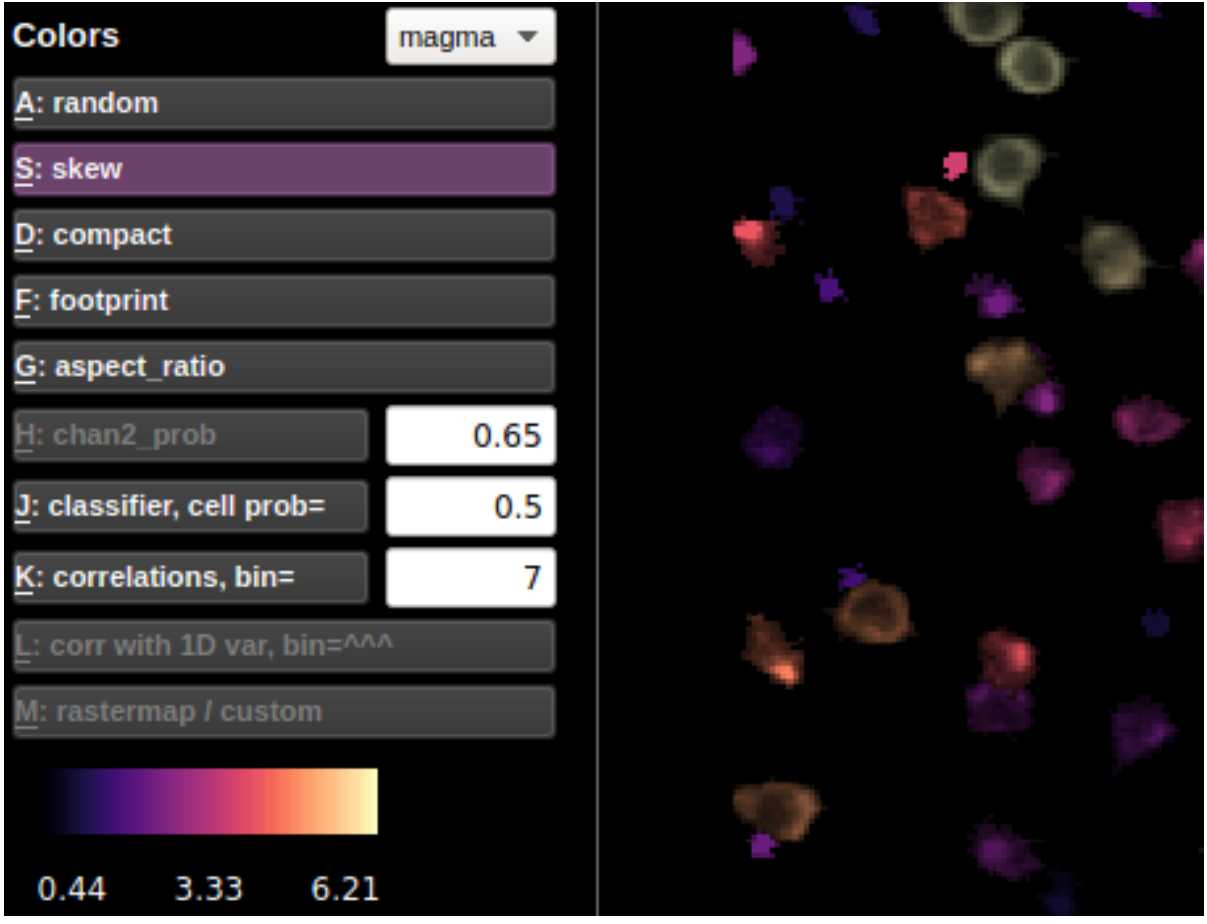

Randomly colored ROI view is the default view. The ROIs in the random view are colored between purple and yellow, with red reserved for ROIs assigned to be RED based on the non-functional channel (you can change the threshold for calling a cell RED with the number next to the chan2 prob button). The other color views color the ROIs based on their statistics. The values of those statistics are shown in the colorbar below the buttons.

Here is more info about the less explanatory views:

### <span id="page-21-1"></span>**4.1.3 Correlations**

In correlation color view, the selected cell's activity (or the mean of the selected cells' activities) is correlated with the activity of all the other ROIs. The ROIs are colored according to these correlations. The bin in which to compute the correlations can be chosen (in units of frames). The default bin size is the number of frames per second (ops['fs']).

If a 1D external variable is loaded, then the *corr with 1D var* button is activated. The cells are then colored according to their correlation with the external variable. The bin size is determined by the box next to the *correlations* button.

### <span id="page-22-0"></span>**4.1.4 Correlations with 1D var**

You can load an external stimulus or behavioral trace (1D) using "File - Load behavior or stim trace (1D only)". The GUI expects a \*.npy file that is the same length as the data in time (F.shape[1] from "F.npy"). You can then look at the correlation of each cell with this trace. And it will be plotted along with the cell traces if you select multiple cells or in the "Visualize" menu.

### <span id="page-22-1"></span>**4.1.5 Rastermap / custom**

Rastermap: Click 'Visualize selected cells' in the Visualizations menu and run rastermap on the cells. The selected cells (which could be all cells on LEFT or RIGHT) will then be colored based on their position in the rastermap.

Custom map: Use 'Load custom hue' in the Visualizations menu to load a \*.npy file with the same number of values as ROIs (length of stat) and these values will become the hues of the cells (scaled to between 0 and 1) for the HSV map. If you do rastermap after this then the colors will change and vice versa this will overwrite the rastermap colors.

# <span id="page-22-2"></span>**4.2 Buttons / shortcuts for cell selection**

### <span id="page-22-3"></span>**4.2.1 Mouse control**

- **double left click = returns to full view in ALL PLOTS**
- left click = select cell
- $\bullet$  left click + CTRL = select multiple cells
- left click + drag = moves field of view
- right click = flip selected cell(s) from left<->right, or if clicked in trace view, will open up "export" option
- scroll wheel = zoom in and out

### <span id="page-22-4"></span>**4.2.2 Keyboard shortcuts**

- Esc = returns to full view
- Delete = removes box from *draw selection* from window For the letters, just press the letter (do not capitalize)
- $\bullet$  O = turn of ROIs in non-ROI view
- Q-U = different views (can change saturation with slider)
- $\bullet$  A-M = different color maps
- Left and right keys = cycle between cells of same panel
- Up Key = flip selected cell to other panel
- Alt+Enter = merge selected ROIs
- note you can also ask the GUI to auto-suggest merges with the Merge>Auto-suggest merges window \*

### <span id="page-23-0"></span>**4.2.3 Multi-cell selection**

You can select multiple cells by holding down CTRL while left-clicking on cells. If you are in 'cells' or 'NOT cells' view (not 'both' view), then several buttons for multi-cell selection activate.

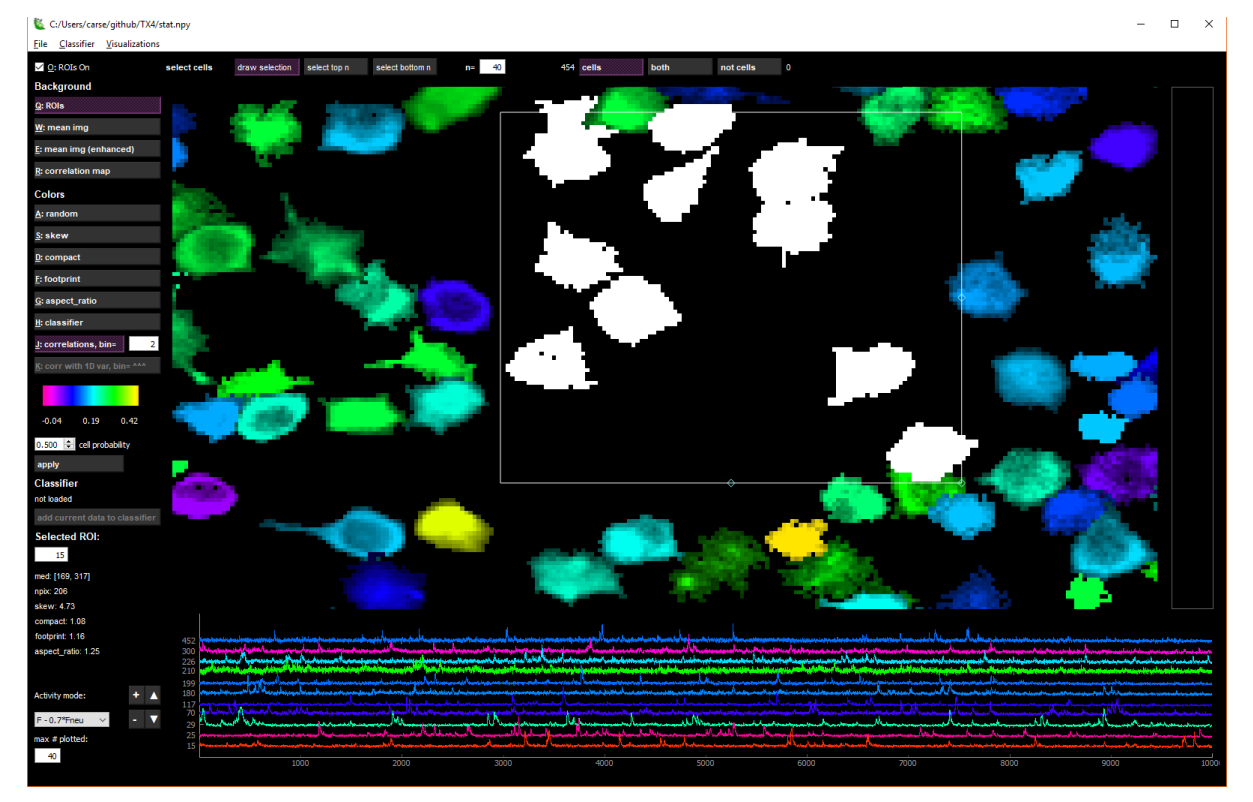

The *draw selection* button activates a box that you can drag and resize to select multiple cells. To delete the box, click the Delete key. *select top n* selects n=X top neurons from the current colormap. For instance, in 'skew' view, *select top n* will select the most skewed neurons. In 'correlation' view, it will choose the most correlated neurons with the currently selected neuron.

# <span id="page-23-1"></span>**4.3 Trace view (bottom row)**

When one cell is selected, the fluorescence, neuropil and deconvolved traces are shown for the chosen cell in the bottom row of the GUI. When multiple cells are selected, you can choose what type of traces to view with the drop-down menu in the lower left:

- F: fluorescence
- Fneu: neuropil fluorescence
- F 0.7\*Fneu: corrected fluorescence
- deconvolved: deconvolution of corrected fluorescence

You can resize the trace view with the triangle buttons (bigger = , smaller = ). If multiple cells are selected, you can vary how much the traces overlap with the +/- buttons.

You can select as many cells as you want, but by default only 40 of those will be plotted. You can increase or decrease this number by changing the number in the box below *max # plotted*.

You can hide the fluorescence, neuropil and/or the deconvolved traces by toggling the chechboxes or using the keys as follows:

Deconvolved - N key Neuropil - B Key Fluorescence - V Key

# <span id="page-24-0"></span>**4.4 Classifying cells**

suite2p comes with a *built-in* classifier (based on our own manual curation of GCaMP6s imaging of cells in cortex). The *default* classifier is initialized as the *built-in* classifier, but can be modified by the user.

After running suite2p, the cells are automatically classified by the default classifier (at the time of running the pipeline), and these cell probabilities are shown as the colors in the *classifier* view. You can then further manually curate this data (flipping cells left and right depending on your criteria).

#### <span id="page-24-1"></span>**4.4.1 Adding data to a classifier**

You can add this manually curated data to an already built classifier:

- 1. Load a classifier by going to the "Classifier" menu and clicking "Load". Choose the *default* classifier, or load another classifier that you've built and saved with the *from file* option.
- 2. Click the *add current data to classifier* button. This will either overwrite the classifier file that is loaded, or you can specify a file location for the classifier with this newly added data.

### <span id="page-24-2"></span>**4.4.2 Building your own classifier**

Go to the "Classifier" menu and click "Build". A window will pop up and in the window you can add datasets as training samples for the classifier. Click the *Load iscell.npy* button and add an iscell.npy file. You can add as many as you like, then click *build classifier*, and it will ask you to specify a file location for the new classifier. Then you can load the classifier that you built into the GUI, or you can save it as your default classifier.

# <span id="page-24-3"></span>**4.5 Visualizing activity**

Go to the "Visualizations" menu and click "Visualize selected cells". If only one ROI is selected, then all ROIs in that view (cell or not cell) will be plotted. Otherwise the selected cells are plotted. You can sort the neurons by their principal component weights, or by our algorithm [rastermap](http://www.github.com/mouseland/rastermap) by clicking the compute buttons. Once you click the *compute* buttons, they will be grayed out, because you can't compute them again (they won't change). The plot below shows a mesoscope recording sorted by rastermap. You can change between sorting by rastermap and by the PCs by using the drop-down menu.

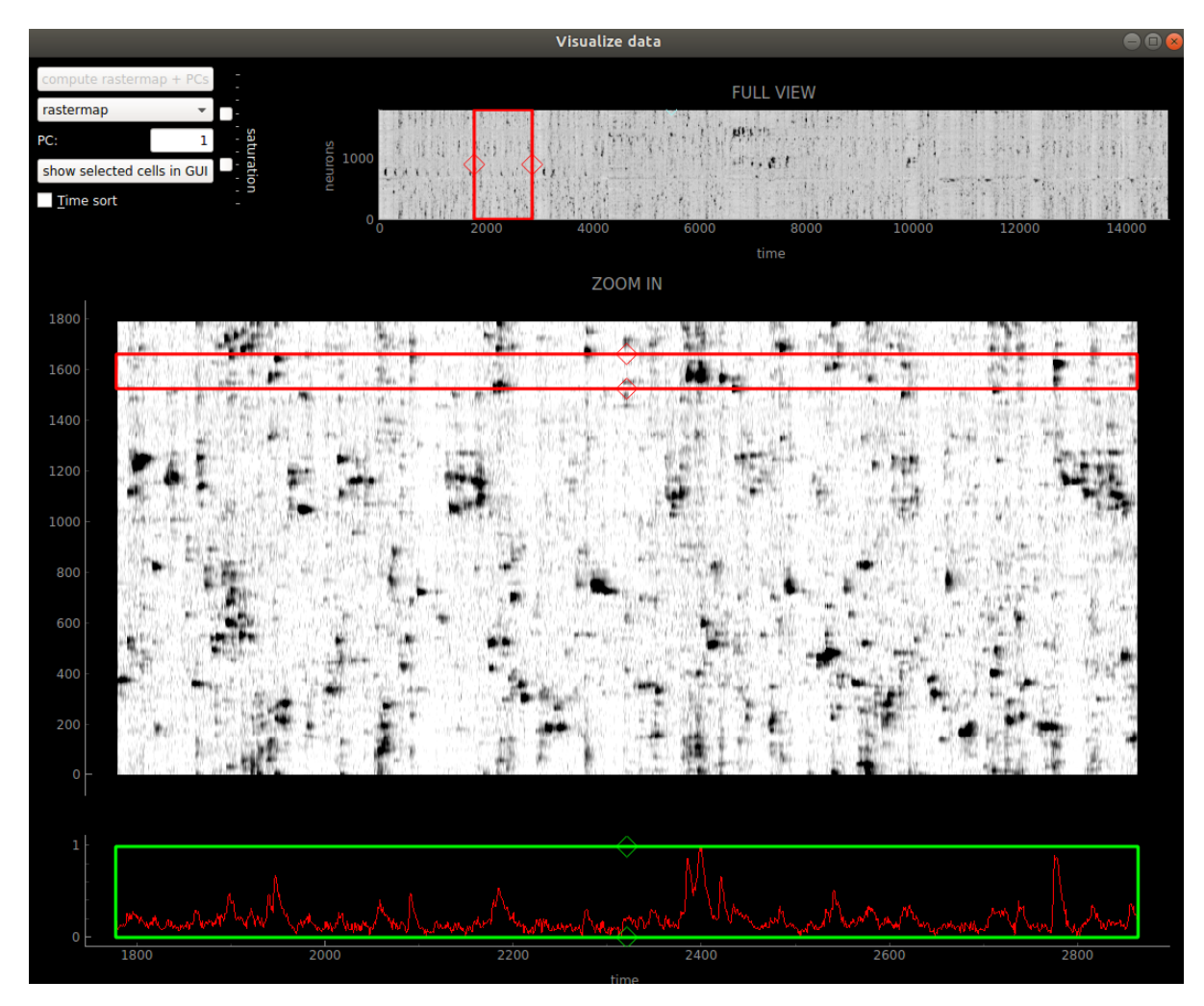

The red box allows you to zoom in on specific segments of the recording. You can move it by dragging the mouse when in the box, or with the arrow keys. You can resize it by using the diamond handles on the sides of the box, or by holding down the shift key and using the arrow keys.

If you click the *show selected cells in GUI* button, then the cells surrounded by the red box will show up as white in the GUI.

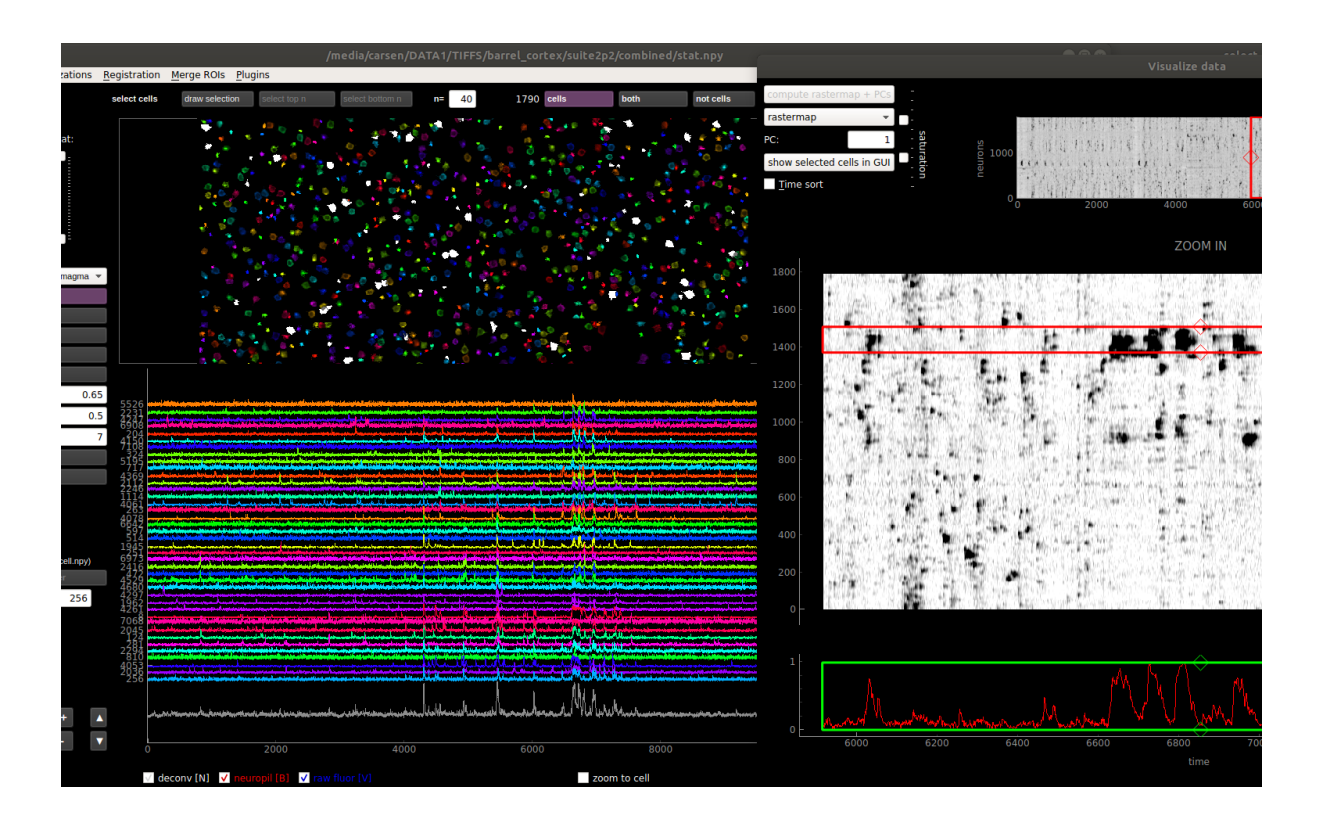

# <span id="page-26-0"></span>**4.6 Manual adding of ROIs**

You can add ROIs in the File>Manual labelling. You MUST keep the binary file for the computing of the mask's activity across time. When you save and exit the ROIs will be added to the **\***.npy files as the first N ROIs (where N is the number that you drew).

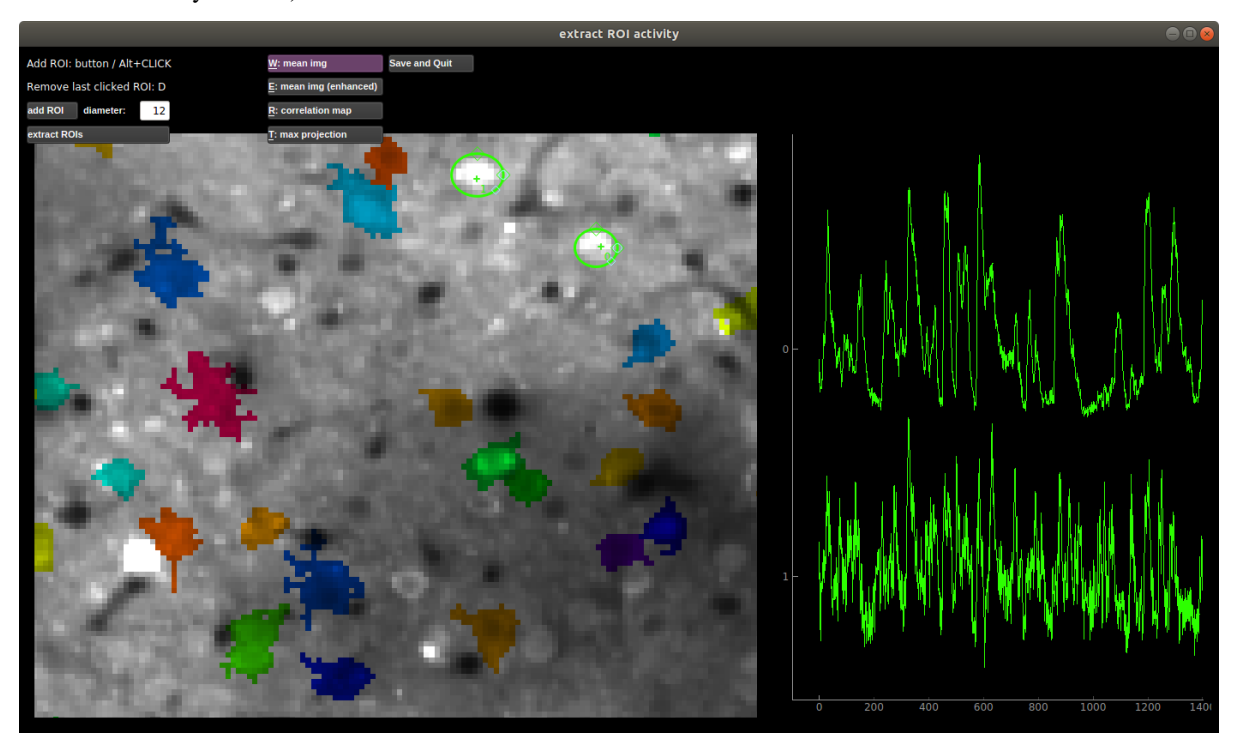

# <span id="page-27-0"></span>**4.7 Merging ROIs**

You can merge selected ROIs (multi-select with CTRL) by pressing ALT+ENTER, or get suggested merges in the "Merge ROI" menu. The merged ROIs then must be saved before you close the GUI to write the new ROIs to the **\***.npy files. Each merged ROI is appended to the end of the list of ROIs (in stat), and the ROIs that were merged to create it are in the key 'imerge'. Note in the stat file and other files the original ROIs (that create the ROI) are NOT removed so that you retain the original signals and original suite2p output. In the GUI ROI view the merged ROIs are shown.

The merging of fluorescence is done by taking the mean of the selected cells' fluorescences. The list of merges are available in the stat for you to choose alternative strategies for combining signals.

# <span id="page-27-1"></span>**4.8 View registered binary**

Open the "Registration" menu and click "View registered binary". A window will pop up with the binary file loaded (first row) along with the registration shifts (second row), and the fluorescence of a selected ROI (third row). If ops['keep\_movie\_raw']=1, then both the unregistered and registered binaries will be shown in the first row. You can select an ROI by typing in the ROI number in the upper right.

You can zoom in and out on any of the plots. The shift plot and the fluorescence plot have linked x-axes. To return to full view, double-click on the plot that you want to recenter.

When not playing the movie, you can click on the shift plot and the fluorescence plot to go to a specific point in time in the movie. You can also seek through the movie by clicking the slide bar. The left and right arrow keys will move the slide bar incrementally. The space bar will pause and play the movie.

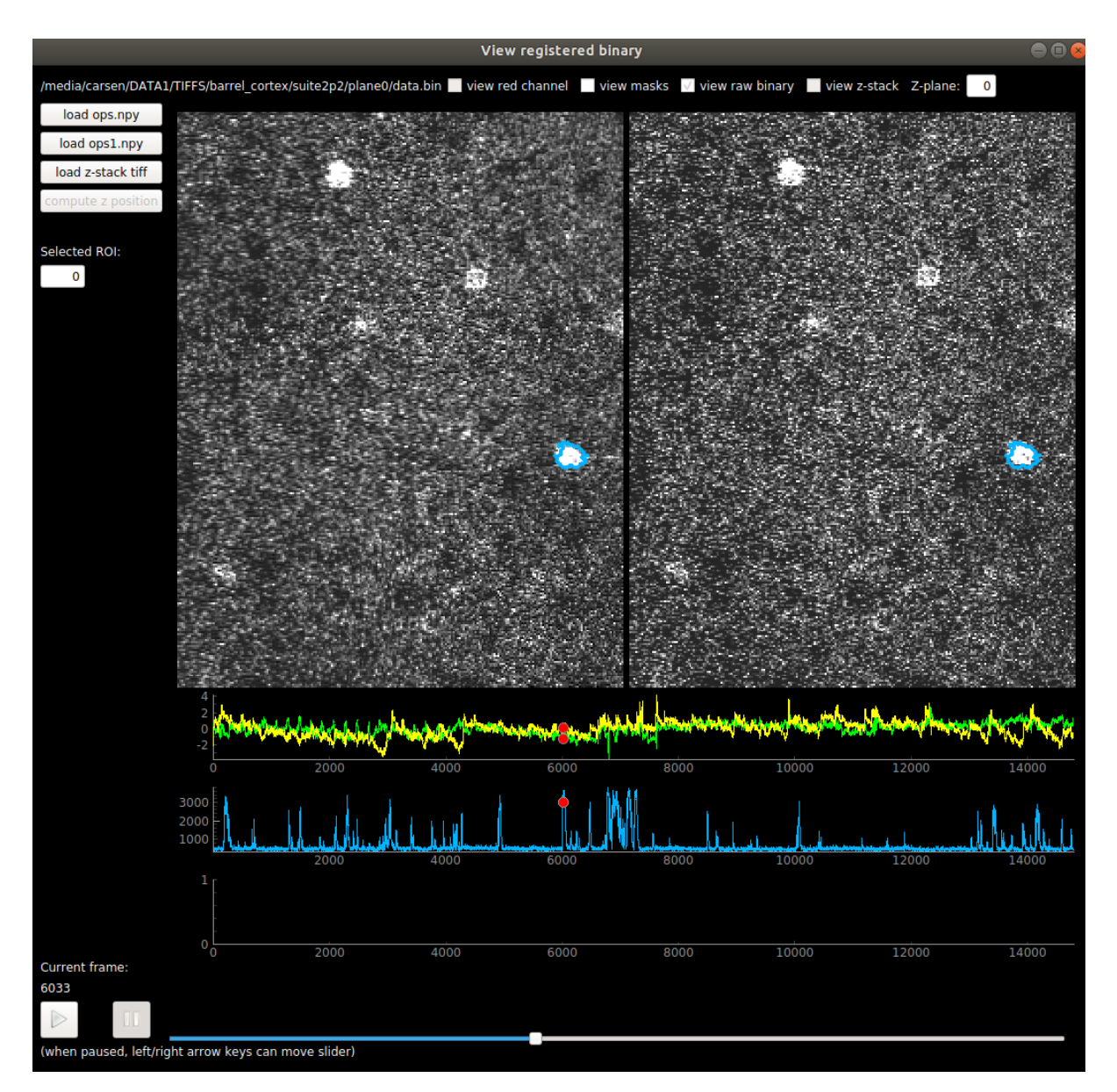

You can also view all the masks, and go from cell to cell by clicking on them.

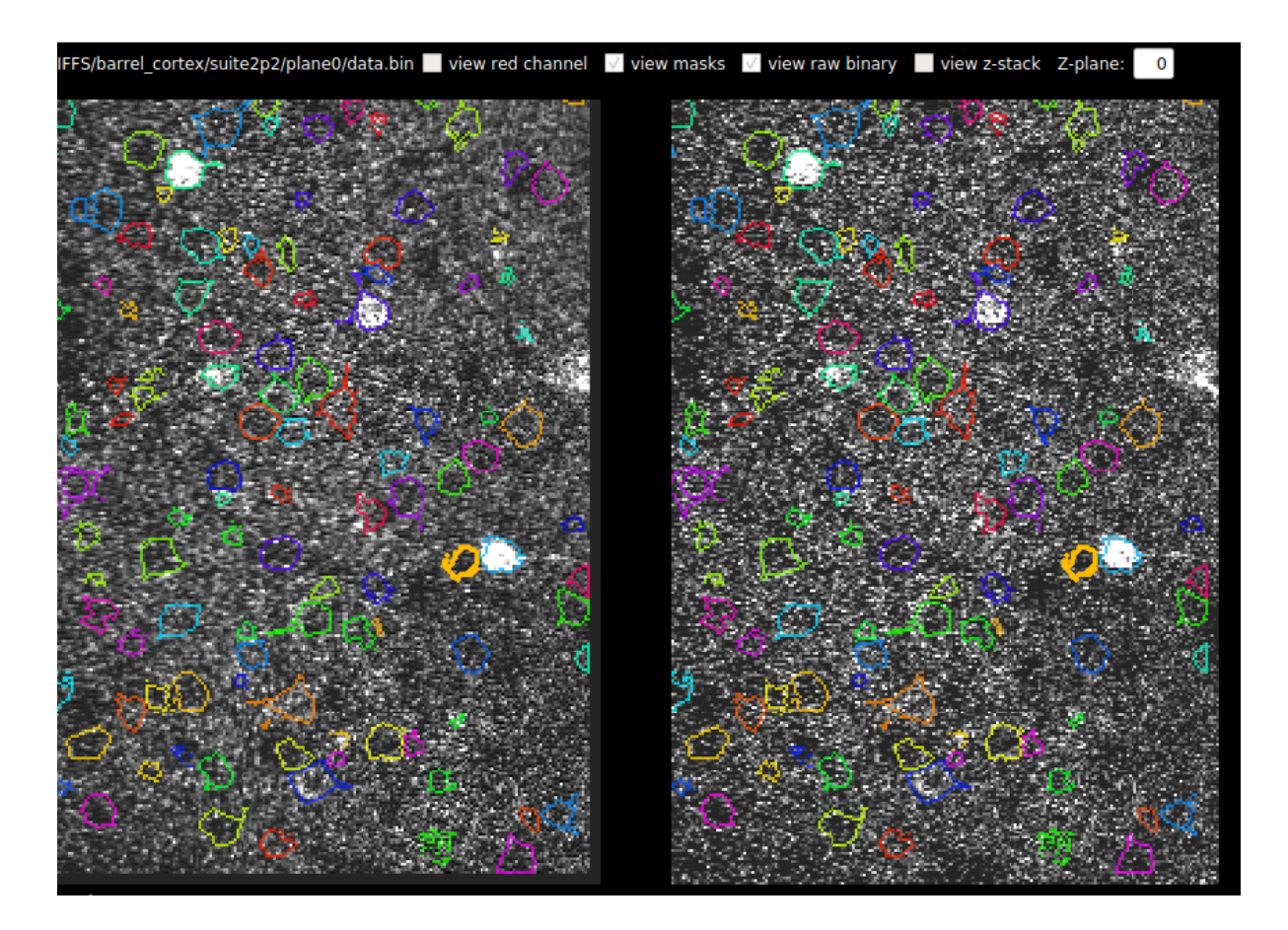

### <span id="page-29-0"></span>**4.8.1 Z-stack Alignment**

You can also now load a Z-stack into this view. You can compute the z-position of the recording across time IF you keep the registered binary file. It expects the Z-stack to be a tiff with number of planes by number of pixels in Y by number of pixels in X. The results of the correlation between z-stack and each frame are saved in ops['zcorr'] which is number of planes (in Z) x number of frames. The GUI smooths this matrix across Z and then takes the max and plots the max across time in the third row.

# <span id="page-29-1"></span>**4.9 View registration metrics**

Open the "Registration" menu and click "View registration metrics". A window will pop up with ops['regDX'] and ops['regPC'] plotted. The ops['regPC']'s are computed by taking the principal components of the registered movie. ops['regPC'][ $0,0,$ ;;] is the average of the top 500 frames of the 1st PC, ops['regPC'][ $1,0$ ,;;] is the average of the bottom 500 frames of the 1st PC. ops['regDX'] quantifies the movement in each PC (iPC) by registering ops['regPC'][0,iPC,:,:] and ops['regPC'][1,iPC,:,:] to the reference images and computing the registration shifts.

The first plot in the upper left shows the magnitude of the shifts (both rigid and non-rigid) in the PCs (ops['regDX']). The second row of plots are meant to help explore the direction of the PC. The first image is the "difference" between the top and the bottom of the PC. The second image is the "merged" image of the top and bottom of the PC. The third image allows you to flip between the top and bottom PCs using the "play" button.

The left and right arrow keys will change the PC number (or you can type in a number). The space bar will pause and play the movie.

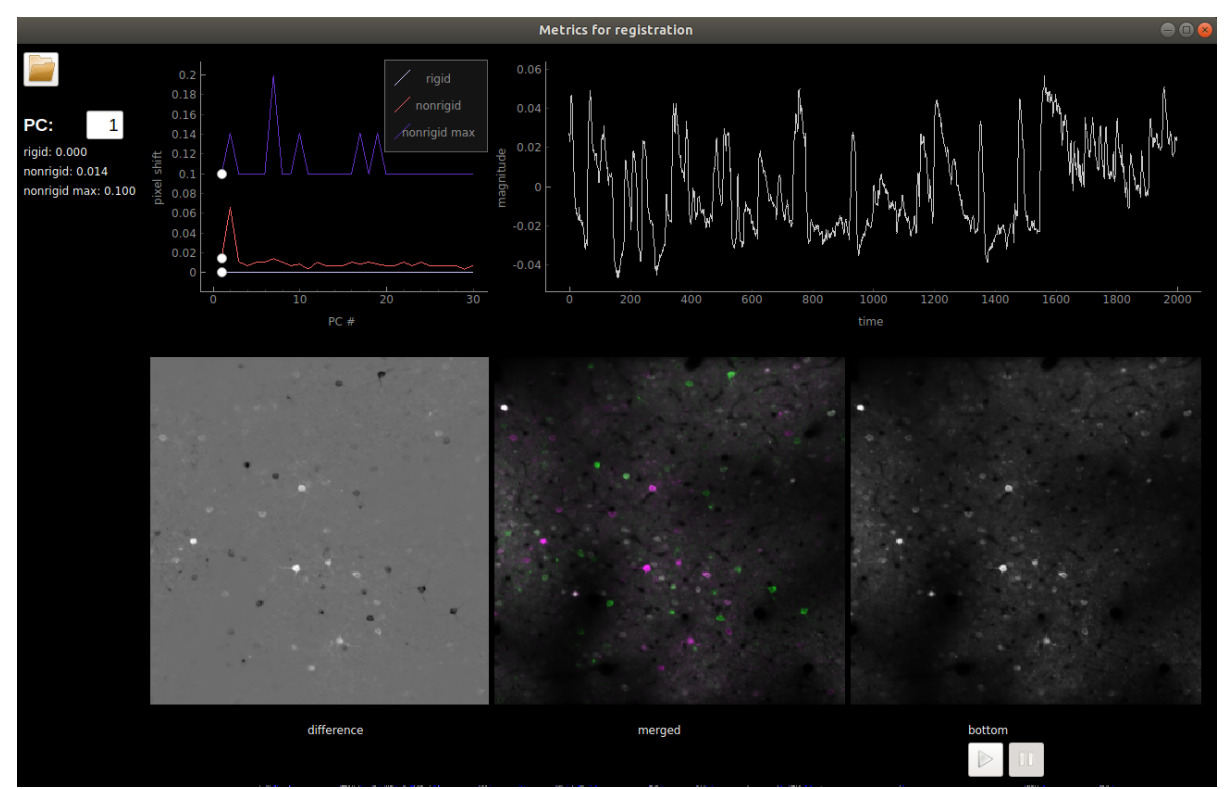

The example below shows a movie that has been rigid registered but not non-rigid registered. The metrics suggest that non-rigid registration should also be performed on this recording.

#### **CHAPTER**

### **FIVE**

### **OUTPUTS**

<span id="page-32-0"></span>F.npy: array of fluorescence traces (ROIs by timepoints)

Fneu.npy: array of neuropil fluorescence traces (ROIs by timepoints)

spks.npy: array of deconvolved traces (ROIs by timepoints)

stat.npy: list of statistics computed for each cell (ROIs by 1)

ops.npy: options and intermediate outputs (dictionary)

iscell.npy: specifies whether an ROI is a cell, first column is 0/1, and second column is probability that the ROI is a cell based on the default classifier

All can be loaded in python with numpy

```
import numpy as np
F = np.load('F.npy', allow_pickle=True)Fneu = np.load('Fneu.npy', allow_pickle=True)
spks = np.load('spks.npy', allow_pickle=True)
stat = np.load('stat.npy', allow_pickle=True)
ops = np.load('ops.npy', allow_pickle=True)
ops = ops.item()iscell = np.load('iscell.npy', allow_pickle=True)
```
### <span id="page-32-1"></span>**5.1 MATLAB output**

If 'save\_mat'=1, then a MATLAB file is created Fall.mat. This will contain ops, F, Fneu, stat, spks and iscell. The "iscell" assignments are only saved ONCE when the pipeline is finished running. If you make changes in the GUI to the cell assignments, ONLY iscell.npy changes. To load a modified iscell.npy into MATLAB, I recommend using this package: [npy-matlab.](https://github.com/kwikteam/npy-matlab) Alternatively there is a *new* save button in the GUI (in the file menu) that allows you to save the iscell again to the Fall.mat file.

# <span id="page-33-0"></span>**5.2 NWB Output**

If ops['save\_NWB']=1, then an NWB file is created ophys.nwb. This will contain the fields from ops and stat required to load back into the GUI, along with F, Fneu, spks and iscell. If the recording has multiple planes, then they are all saved together like in combined view. See fields below:

stat: stat['ypix'], stat['xpix'] (if multiplane *stat['iplane']*) are saved in 'pixel\_mask' (called *'voxel\_mask'* in multiplane).

ops: 'meanImg', 'max\_proj', 'Vcorr' are saved in Images 'Backgrounds\_k' where k is the plane number, and have the same names. optionally if two channels, 'meanImg\_chan2' is saved.

iscell: saved as an array 'iscell'

F,Fneu,spks are saved as roi\_response\_series 'Fluorescence', 'Neuropil', and 'Deconvolved'.

# <span id="page-33-1"></span>**5.3 Multichannel recordings**

Cells are detected on the ops['functional\_chan'] and the fluorescence signals are extracted from both channels. The functional channel signals are saved to F.npy and F\_neu.npy, and non-functional channel signals are saved to F\_chan2.npy and Fneu\_chan2.npy.

### <span id="page-33-2"></span>**5.4 stat.npy fields**

- ypix: y-pixels of cell
- xpix: x-pixels of cell
- med:  $(y,x)$  center of cell
- lam: pixel mask (sum(lam  $*$  frames[ypix,xpix,:]) = fluorescence)
- npix: number of pixels in ROI
- npix\_norm: number of pixels in ROI normalized by the mean of npix across all ROIs
- radius: estimated radius of cell from 2D Gaussian fit to mask
- aspect ratio: ratio between major and minor axes of a 2D Gaussian fit to mask
- compact: how compact the ROI is (1 is a disk, >1 means less compact)
- footprint: spatial extent of an ROI's functional signal, including pixels not assigned to the ROI; a threshold of 1/5 of the max is used as a threshold, and the average distance of these pixels from the center is defined as the footprint
- skew: skewness of neuropil-corrected fluorescence trace
- std: standard deviation of neuropil-corrected fluorescence trace
- overlap: which pixels overlap with other ROIs (these are excluded from fluorescence computation)
- ipix\_neuropil: pixels of neuropil mask for this cell

Here is example code to make an image where each cell (without its overlapping pixels) is a different "number":

```
stat = np.load('stat.npy')ops = np.load('ops.npy').item()
im = np{\text{ }zeros}((ops['Ly'],ops['Lx'])for n in range(0,ncells):
    ypix = stat[n]['ypix'][~stat[n]['overlap']]
    xpix = stat[n]['xpix'][~stat[n]['overlap']]
    im[ypix, xpix] = n+1plt.imshow(im)
plt.show()
```
(There is no longer ipix like in the matlab version. In python note you can access a 2D array like X[ys, xs] = lam. In Matlab, this would cause a broadcast of all the pairs of ys and xs, which is why ipix = ys + (xs-1)  $*$  Ly was a useful temporary variable to have around for linear indexing into arrays. In Python, the equivalent ipix would be ipix =  $yx +$  $xs * Lxy.$ 

### <span id="page-34-0"></span>**5.5 ops.npy fields**

This will include all of the options you ran the pipeline with, including file paths. During the running of the pipeline, some outputs are added to ops.npy:

- **reg\_file**: location of registered binary file
- **Ly**: size of Y dimension of tiffs/h5
- **Lx**: size of X dimension of tiffs/h5
- **nframes**: number of frames in recording
- **yrange**: valid y-range used for cell detection (excludes edges that were shifted out of the FOV during registration)
- **xrange**: valid x-range used for cell detection (excludes edges that were shifted out of the FOV during registration)
- **refImg**: reference image used for registration
- **yoff**: y-shifts of recording at each timepoint
- **xoff**: x-shifts of recording at each timepoint
- **corrXY**: peak of phase correlation between frame and reference image at each timepoint
- **meanImg**: mean of registered frames
- **meanImgE**: a median-filtered version of the mean image
- **Vcorr**: correlation map (computed during cell detection)
- **filelist**: List of the image file names (e.g. tiff) that were loaded, in the order that Suite2p processed them.
- **date\_proc**: Date and time that the analysis was run.
# **MULTIDAY RECORDINGS**

In the matlab version of suite2p, Henry Dalgleish wrote the utility "registers2p" for multiday alignment, but it has not been ported to python.

I recommend trying to run all your recordings together (add all the separate folders to data\_path). This has worked well for people who have automated online registration on their microscope to register day by day (scanimage 2018b (free) offers this capability). I highly recommend checking this out - we have contributed to a module in that software for online Z-correction that has greatly improved our recording quality.

However, if there are significant non-rigid shifts between days (angle changes etc) and low SNR then concatenating recordings and running them together will not work so well.

In this case, (if you have a matlab license) here is a package written by Adam Ranson which is based on similar concepts as 'registers2p' by Henry Dalgleish that takes the output of suite2p-python directly: [https://github.com/ransona/](https://github.com/ransona/ROIMatchPub) [ROIMatchPub.](https://github.com/ransona/ROIMatchPub)

### **SEVEN**

### **DEVELOPER DOCUMENTATION**

### **7.1 Versioning**

There's a rare issue that developers may face when calling *suite2p –version* on their command line. You may get an incorrect version number. To fix this issue, one should use the following command:

```
$ git fetch --prune --unshallow
```
# **7.2 Testing**

Before contributing to Suite2P, please make sure your changes pass all our tests.

### **7.2.1 Downloading Test Data**

To run the tests (located in the tests subdirectory of your working suite2p directory) , you'll first need to download our test data. Suite2p depends on [dvc](https://dvc.org/) to download the test data.

**Note:** Before testing, make sure you have dvc and pydrive2 installed. Navigate to the suite2p directory and use the following command to install both dvc and pydrive2.

\$ pip install -e .[data]

zsh users should use the following:

\$ pip install -e .docs

Use to following command to download the test data into the data subdirectory of your working suite2p directory.

\$ dvc pull

### **7.2.2 Running the tests**

Tests can then be easily run with the following command:

\$ python setup.py test

If all the tests pass, you're good to go!

# **FREQUENTLY ASKED QUESTIONS**

# **8.1 Cropped field-of-view**

Some issues on this: [#273,](https://github.com/MouseLand/suite2p/issues/273) [#207,](https://github.com/MouseLand/suite2p/issues/207) [#125.](https://github.com/MouseLand/suite2p/issues/125)

Why does this happen? suite2p crops the field-of-view so that areas that move out of view on the edges are not used for ROI detection and signal extraction. These areas are excluded because they are not always in the FOV - they move in and out and therefore activity in these regions is unreliable to estimate.

suite2p determines the region to crop based on the maximum rigid shifts in XY. You can view these shifts with the movie in the "View registered binary" window. If these shifts are too large and don't seem to be accurate (low SNR regime), you can decrease the maximum shift that suite2p can estimate by setting ops['maxregshift'] lower than its default (which is  $0.1 = 10\%$  of the size of the FOV). suite2p does exclude some of the large outlier shifts when computing the crop, and determines the threshold of what is an "outlier" using the parameter ops['th\_badframes']. Set this lower to increase the number of "outliers". These "outliers" are labelled as ops['badframes'] and these frames are excluded also from ROI detection.

You can add frames to this list of ops['badframes'] by creating a numpy array (0-based, the first frame is zero) and save it as bad\_frames.npy in the folder with your tiffs (if you have multiple folders, save it in the FIRST folder with tiffs, or if you have subfolders with 'look one level down' it should be in the parent folder). See this page inputs for more info.

# **8.2 Deconvolution means what?**

There is a lot of misinformation about what deconvolution is and what it isn't. Some issues on this: [#267,](https://github.com/MouseLand/suite2p/issues/267) [#202,](https://github.com/MouseLand/suite2p/issues/202) [#169](https://github.com/MouseLand/suite2p/issues/169)

TLDR: Deconvolution will NOT tell you how many spikes happened in a neuron - there is too much variability in the calcium signal to know that. Our deconvolution has NO sparsity constraints and we recommend against thresholding the output values because they contain information about approximately how many spikes occurred. We found that using the raw deconvolved values gave us the most reliable responses to stimuli (as measured by signal variance).

See this figure from our [review paper](https://www.sciencedirect.com/science/article/pii/S0959438818300977) for reference:

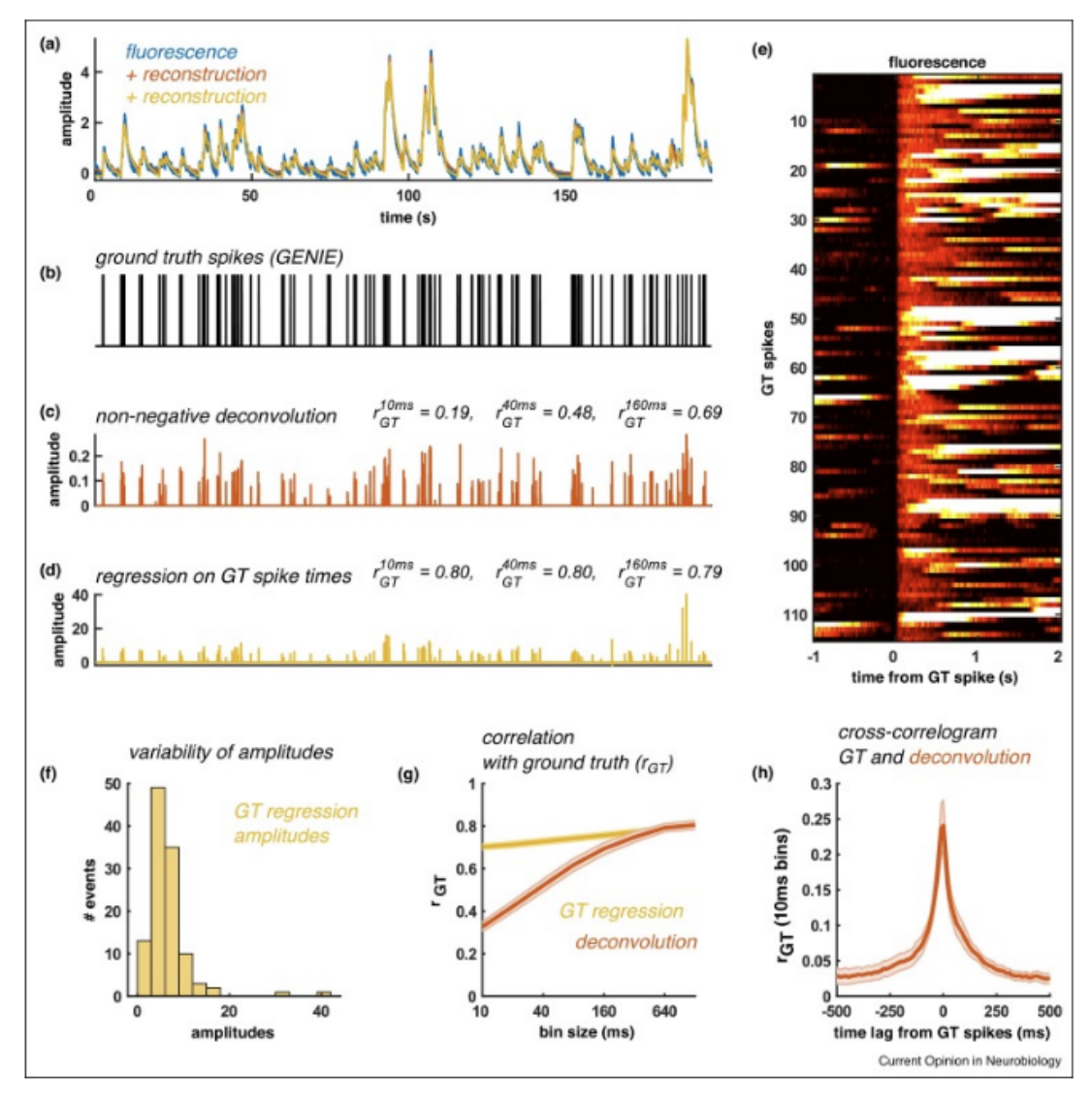

Download: Download high-res image (1MB)

Download: Download full-size image

Figure 4. The limits of spike deconvolution. (a) Recorded fluorescence trace in blue, and reconstructions from spike deconvolution (red) and from direct regression on spike times (yellow). (b) Ground truth spike times recorded by simultaneous electrophysiology [47]. (c) Spike deconvolution result, and the correlation with ground truth in bins of 10, 40 and 160 ms (non-negative, using the OASIS implementation [48']). (d) Regression on ground truth spike times to obtain "optimal" amplitudes. (e) Fluorescence traces aligned to spike times and baseline subtracted at 0 timelag. (f) Variability of single-spike "optimal" amplitudes from GT regression sets the limit of possible spike deconvolution performance. (g) Correlation of binned ground truth spike trains with deconvolved and "optimal" amplitudes. At large bin sizes, deconvolution saturates the possible maximal performance. (h) Failures of deconvolution at small bin sizes correspond to ambiguities of spike timing on the order of 100 ms, reflected in the shape of the cross-correlogram between deconvolved spike trains and ground truth.

Long answer (mostly from #267):

There is an unknown scaling factor between fluorescence and # spikes, which is very hard to estimate. This is true both for the raw dF, or dF/F, and for the deconvolved amplitudes, which we usually treat as arbitrary units. The same calcium amplitude transient may have been generated by a single spike, or by a burst of many spikes, and for many neurons it is very hard to disentangle these, so we don't try. Few spike deconvolution algorithms try to estimate single spike amplitude (look up "MLspike"), but we are in general suspicious of the results, and usually have no need for absolute numbers of spikes.

As for the question of thresholding, we always recommend not to, because you will lose information. More importantly, you will treat 1-spike events the same as 10-spike events, which isn't right. There are several L0-based methods that return discrete spike times, including one we've developed in the past, which we've since shown to be worse than the vanilla OASIS method (see our [Jneurosci paper\)](https://www.jneurosci.org/content/38/37/7976.abstract). We do not use L1 penalties either, departing from the original OASIS paper, because we found that hurts in all cases (see Jneurosci).

How do you compare across cells then if these values are arbitrary to some extent?

If you need to compare between cells, you would usually be comparing effect sizes, such as tuning width, SNR, choice index etc. which are relative quantities, i.e. firing rate 1 / firing rate 2. If you really need to compare absolute firing rates, then you need to normalize the deconvolved events by the F0 of the fluorescence trace, because the dF/F should be more closely related to absolute firing rate. Computing the F0 has problems in itself, as it may sometimes be estimated to be negative or near-zero for high SNR sensors like gcamp6 and 7. You could take the mean F0 before subtracting the neuropil and normalize by that, and then decide on a threshold to use across all cells, but at that point you need to realize these choices will affect your result and interpretation, so you cannot really put much weight on them. For these reasons, I would avoid making statements about absolute firing rates from calcium imaging data, and I don't know of many papers that make such statements.

# **8.3 Multiple functional channels**

If you have two channels and they both have functional activity, then to process both you need to run suite2p in a jupyter notebook. Here is an example notebook for that purpose: [multiple\\_functional\\_channels.ipynb](https://github.com/MouseLand/suite2p/blob/master/jupyter/multiple_functional_channels.ipynb)

# **8.4 Z-drift**

It's not frequently asked about but it should be :)

In the GUI in the "View registered binary" window you can now load in a z-stack and compute the z-position of the recording across time.

Scanimage now can do z-correction ONLINE for you!

# Scanimage 2018 (free version) has automated z-drift correction!

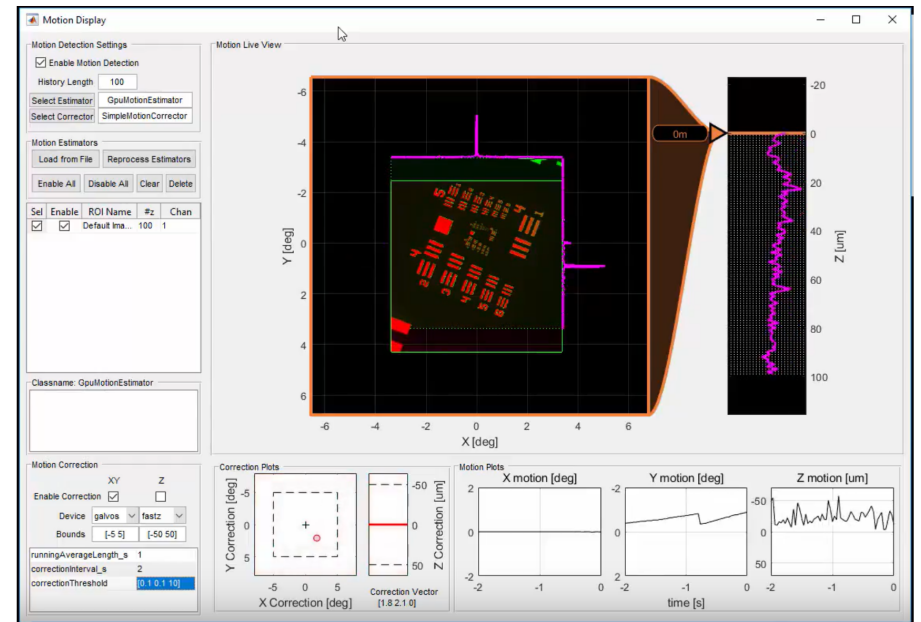

# **8.5 No signals in manually selected ROIs**

If you circle an ROI in the manual selection GUI on top of another ROI and ops['allow\_overlap'] is 0 or False, then that ROI will have no activity because it has no non-overlapping pixels. You can change this after processing with

```
import numpy as np
np.load('ops.npy', allow_pickle=True).item()
np.save('ops_original.npy', ops)
ops['allow</u>overlap'] = Truenp.save('ops.npy', ops)
```
Thanks @marysethomas, see full issue here: [#651,](https://github.com/MouseLand/suite2p/issues/651)

# **REGISTRATION**

You can register your frames using the first channel of the recording, or using the second channel. Say your first channel shows GCaMP and your second channel shows td-Tomato, you might want to use the second channel for registration if it has higher SNR. If so, set ops['align\_by\_chan']=2. Otherwise, leave ops['align\_by\_chan']=1 (default).

Your registered output for the first channel of the recording will be saved as data.bin in the suite2p output folder. If you run the pipeline using more than 2 channels(ops['nchannels'] = 2), you will also see a registered output for the second channel's data saved as data\_chan2.bin.

# **9.1 Finding a target reference image**

To perform registration, we need a reference image to align all the frames to. This requires an initial alignment step. Consider we just took the average of a subset of frames. Because these frames are not motion-corrected, the average will not be crisp - there will be fuzzy edges because objects in the image have been moving around across the frames. Therefore, we do an initial iterative alignment procedure on a random subset of frames in order to get a crisp reference image for registration. We first take ops['nimg\_init'] random frames of the movie. Then from those frames, we take the top 20 frames that are most correlated to each other and take the mean of those frames as our initial reference image. Then we refine this reference image iteratively by aligning all the random frames to the reference image, and then recomputing the reference image as the mean of the best aligned frames.

The function that performs these steps can be run as follows (where ops needs the reg\_file, Ly, Lx, and nimg\_init parameters):

```
from suite2p.registration import register
```

```
refImg = register.pick_initial_reference(ops)
```
Here is an example reference image on the right, compared to just taking the average of a random subset of frames (on the left):

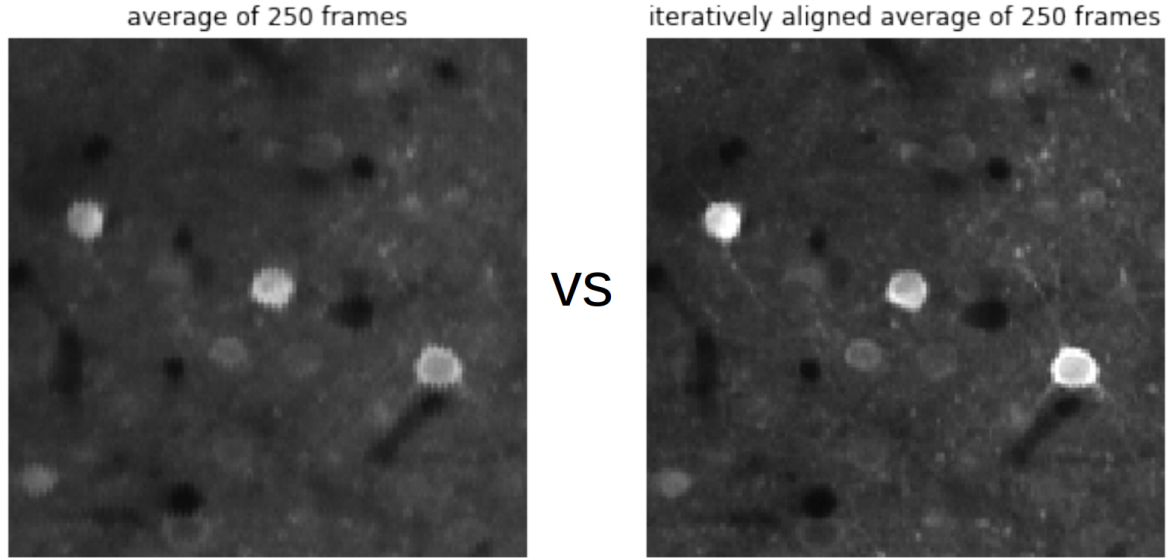

If the reference image doesn't look good, try increasing ops['nimg\_init'].

# **9.2 Registering the frames to the reference image**

Once the reference image is obtained, we align each frame to the reference image. The frames are registered in batches of size ops['batch\_size'] (default is 500 frames per batch).

We first perform rigid registration (assuming that the whole image shifts by some (dy,dx)), and then optionally after that we perform non-rigid registration (assuming that subsegments of the image shift by separate amounts). To turn on non-rigid registration, set ops['nonrigid']=True. We will outline the parameters of each registration step below.

# **9.3 1. Rigid registration**

Rigid registration computes the shifts between the frame and the reference image using phase-correlation. We have found on simulated data that phase-correlation is more accurate than cross-correlation. [Phase-correlation](https://en.wikipedia.org/wiki/Phase_correlation) is a wellestablished method to compute the relative movement between two images. Phase-correlation normalizes the Fourier spectra of the images before multiplying them (whereas cross-correlation would just multiply them). This normalization emphasizes the correlation between the higher frequency components of the images, which in most cases makes it more robust to noise.

Cross-correlation

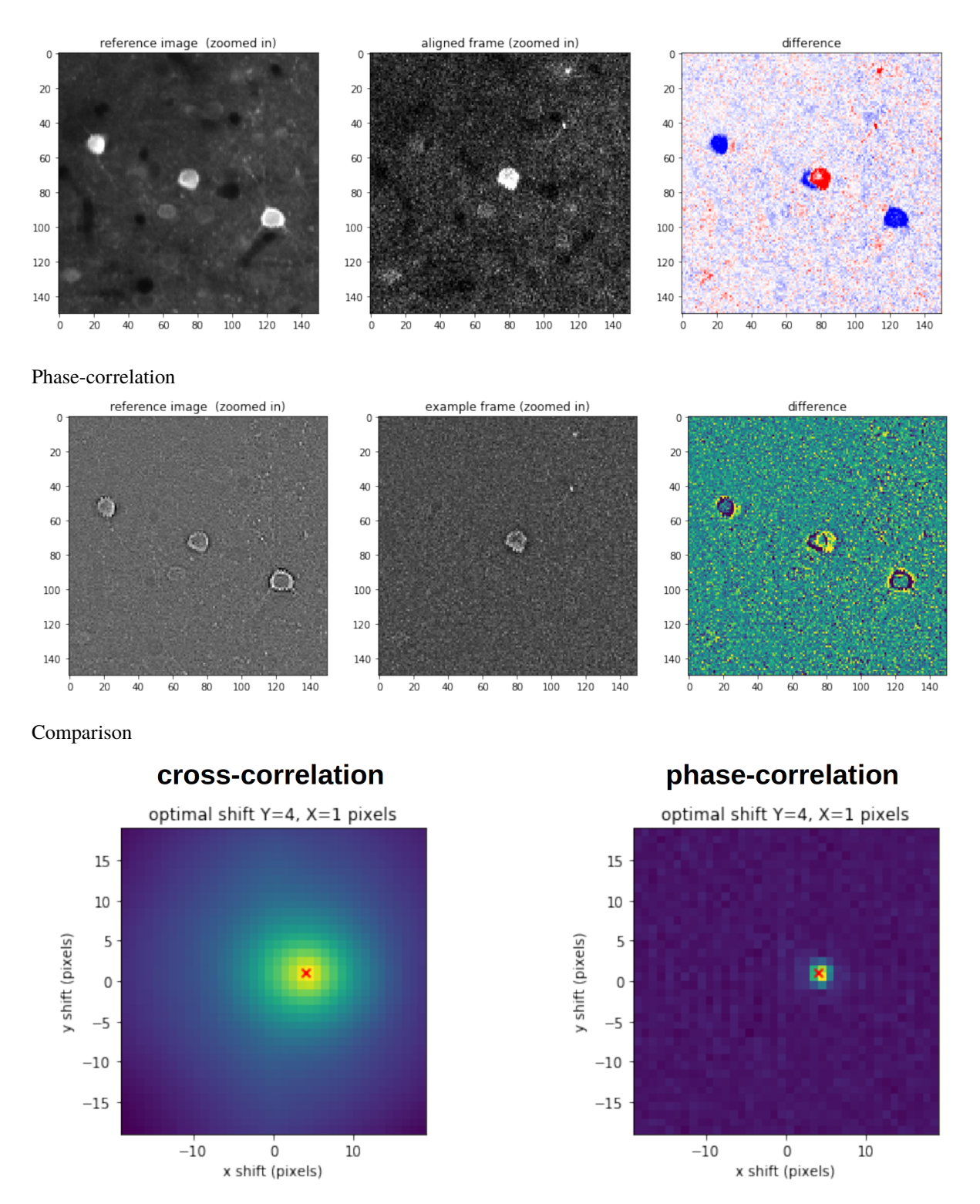

You can set a maximum shift size using the option ops ['maxregshift']. By default, it is 0.1, which means that the maximum shift of the frame from the reference in the Y direction is  $0.1 * ops['Ly']$  and in X is  $0.1 * ops['Lx']$ where Ly and Lx are the Y and X sizes of the frame.

After computing the shifts, the frames are shifted in the Fourier domain (allowing subpixel shifts of the images). The shifts are saved in ops['yoff'] and ops['xoff'] for y and x shifts respectively. The peak of the phase-correlation of each frame with the reference image is saved in ops['corrXY'].

You can run this independently from the pipeline, if you have a reference image (ops requires the parameters nonrigid=False, num\_workers, and maxregshift):

```
maskMul,maskOffset,cfRefImg = register.prepare_masks(refImg)
refAndMasks = [maskMul,maskOffset,cfRefImg]
aligned_data, yshift, xshift, corrXY, yxnr = register.phasecorr(data, refAndMasks, ops)
```
(see bioRxiv preprint comparing cross/phase [here\)](https://www.biorxiv.org/content/early/2016/06/30/061507)

# **9.4 2. Non-rigid registration (optional)**

If you run rigid registration and find that there is still motion in your frames, then you should run non-rigid registration. Non-rigid registration divides the image into subsections and computes the shift of each subsection (called a block) separately. Non-rigid registration will approximately double the registration time.

The size of the blocks to divide the image into is defined by  $ops['block_size'] = [128,128]$  which is the size in Y and X in pixels. If Y is the direction of line-scanning for 2p imaging, you may want to divide it into smaller blocks in that direction.

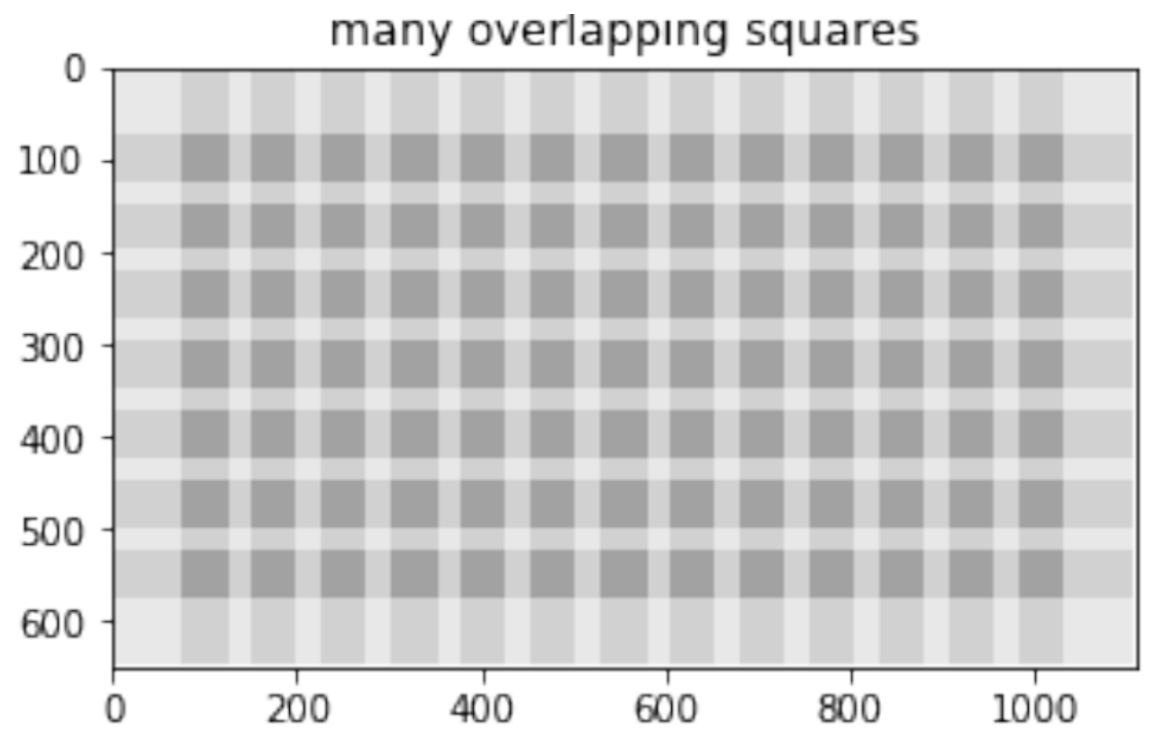

Each block is able to shift up to  $ops[$  "maxregshiftNR'] pixels in Y and X. We recommend to keep this small unless you're in a very high signal-to-noise ratio regime and your motion is very large. For subpixel shifts, we use Kriging interpolation and run it on each block.

Phase correlation of each block:

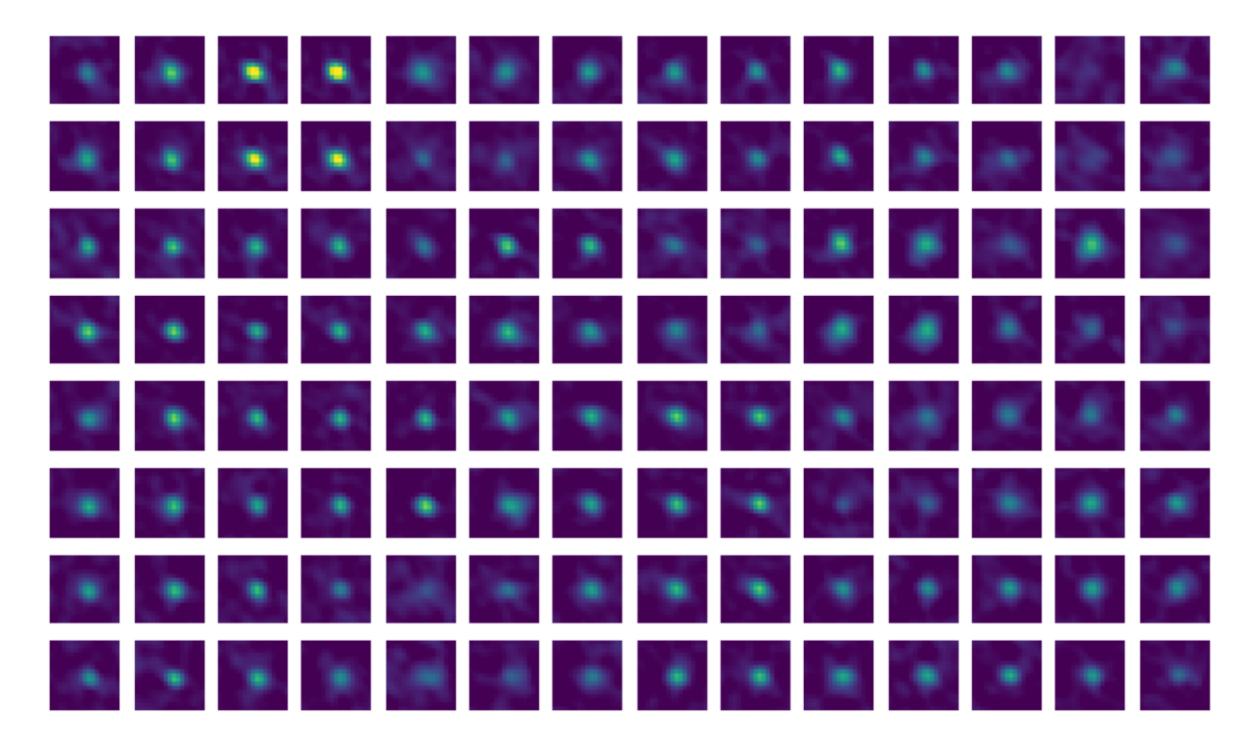

Shift of each block from phase corr:

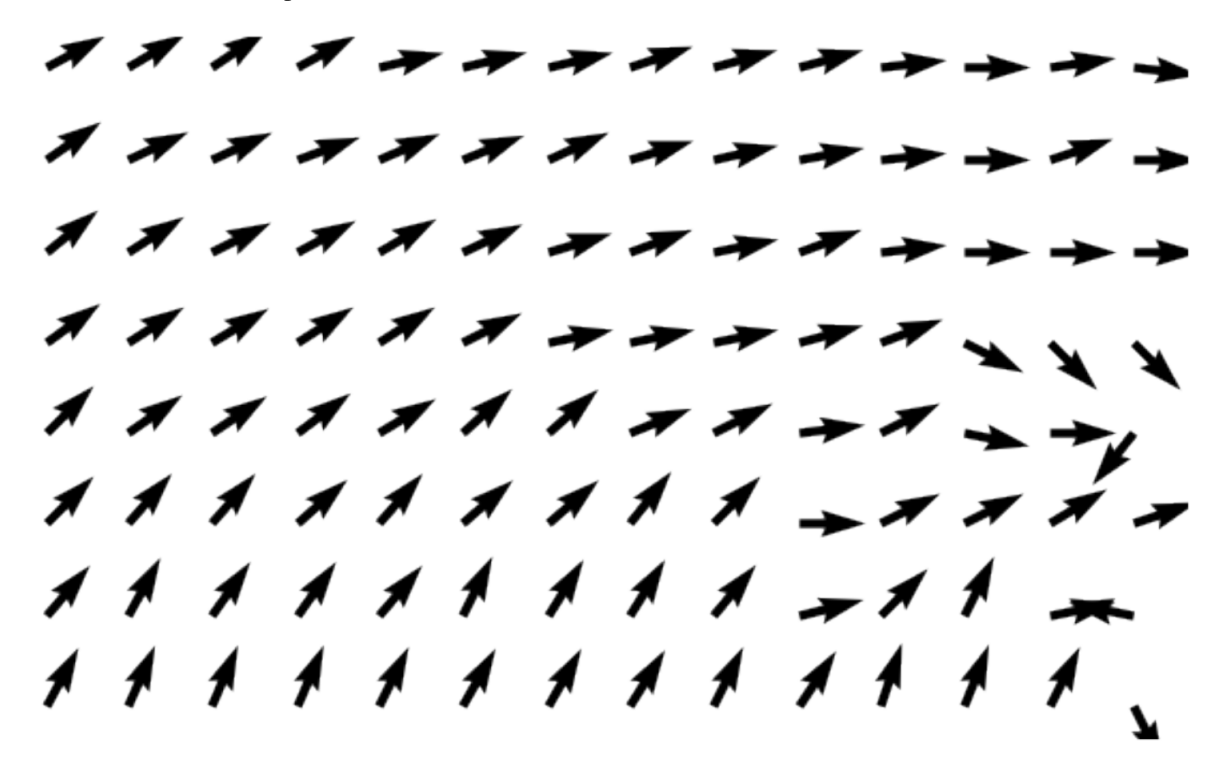

In a low signal-to-noise ratio regime, there may be blocks which on a given frame do not have sufficient information from which to align with the reference image. We compute a given block's maximum phase correlation with the reference block, and determine how much greater this max is than the surrounding phase correlations. The ratio between these two is defined as the snr of that block at that given time point. We smooth over high snr blocks and use bilinear interpolation to upsample create the final shifts:

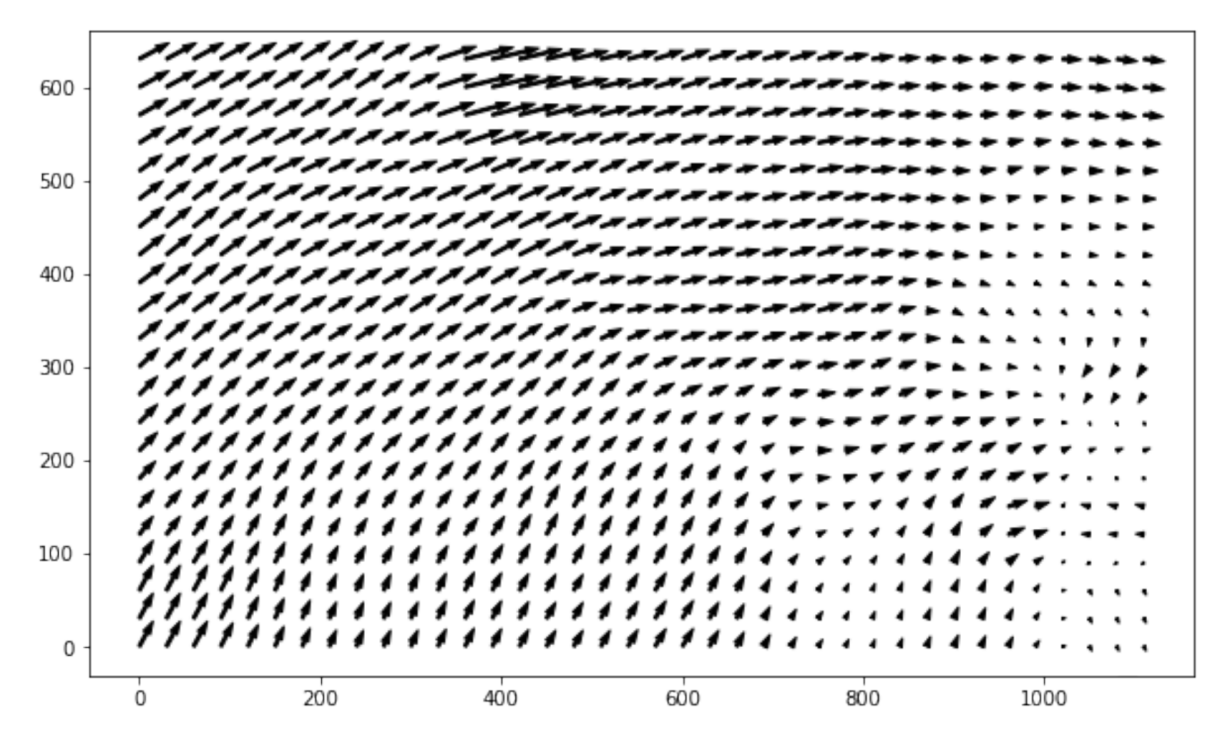

We then use bilinear interpolation to warp the frame using these shifts.

### **9.5 Metrics for registration quality**

The inputs required for PC metrics are the following fields in ops: nframes, Ly, Lx, reg\_file. Your movie must have at least 1500 frames in each plane for the metrics to be calculated. You can run on the red channel (ops['reg\_file\_chan2']) if use\_red=True. The outputs saved from the PC metrics are ops['regDX'], ops['tPC'] and ops['regPC'].

```
from suite2p.registration import metrics
ops = metrics.get_pc_metrics(ops, use_red=False)
```
ops['tPC'] are the time courses of each of the principal components of the registered movie. Note the time-course is not the entire movie, it's only the subset of frames used to compute the PCs (2000-5000 frames equally sampled throughout the movie).

ops['regPC'] are computed from the spatial principal components of the registered movie. ops['regPC'][0,0, :,:] is the average of the top 500 frames of the 1st PC, ops['regPC'][1,0,:,:] is the average of the bottom 500 frames of the 1st PC. ops['regDX'] quantifies the movement in each PC (iPC) by registering ops['regPC'][0, iPC,:,:] and ops['regPC'][1,iPC,:,:] to the reference image ops['refImg'] (if available, if not the mean of all the frames is used as the reference image) and computing the registration shifts.

Here's a twitter [thread](https://twitter.com/marius10p/status/1051494533786193920) with multiple examples.

### **9.5.1 CLI Script**

Suite2p provides a CLI (Command-Line Interface) script that calculates the registration metrics for a given input tif and outputs some statistics on those metrics. You can use this script to determine the quality of registration and tune your registration parameters (e.g: determine if non-rigid registration is necessary).

To run the script, use the following command:

\$ reg\_metrics <INSERT\_OPS\_DATA\_PATH> # Add --tiff\_list <INSERT\_INPUT\_TIF\_FILENAME\_HERE>.tif to select a subset of tifs

Once you run the reg\_metrics command, registration will be performed for the input file with default ops parameters and an output similar to the following will be shown:

```
# Average NR refers to the average nonrigid offsets of the blocks for a PC
# Max NR refers to the max nonrigid offsets of the blocks for a PC
Plane 0:
Avg_Rigid: 0.000000 Avg_Average NR: 0.028889 Avg_Max NR: 0.120000
Max_Rigid: 0.000000 Max_Average NR: 0.044444 Max_Max NR: 0.200000
```
For each nplane, these statistics (Average and Max) are calculated across PCs on the offsets found in ops['regDX']. If the registration works perfectly and most of the motion is removed from the registered dataset, these scores should all be very close to zero.

**Important:** Make sure to also inspect the registered video to check the quality of registration. You can see an example of how this is done in the GUI [here.](https://youtu.be/M7UjvCUn74Y?t=810)

You may notice that upon visual inspection, the registered video may look fine/contain little motion even if the statistics are not close to zero. You should always visually check the registration output and prioritize what your eyes say over what the CLI script reports.

**Note:** All suite2p registration [settings](settings.html#registration) can be modified in this CLI script. Just pass the setting with its value as an optional argument. For instance,

\$ reg\_metrics path\_to\_data\_tif --nplanes 2 --smooth\_sigma 1.2

runs the script with  $ops['nplanes'] = 2$  and  $ops['smooth\_sigma'] = 1.2$ . You can see all the arguments reg\_metrics takes with the following command:

\$ reg\_metrics --help

# **CELL DETECTION**

### **10.1 Summary**

The cell detection algorithm consists of reducing the dimensionality of the data (principal components computation), smoothing spatial principal components, finding peaks in these components, and extending ROIs spatially around these peaks. On each iteration of peak extraction, the neuropil is estimated from large spatial masks and subtracted from the spatial components. This is to improve cell detection and to help avoid extracting neuropil components with large spatial extents.

# **10.2 SVDs ( = PCs) of data**

Before computing the principal components of the movie, we bin the data such that we have at least as many frames to take the SVD of as specified in the option ops['navg\_frames\_svd']. The bin size will be the maximum of nframes/ops['navg\_frames\_svd'] and ops['tau'] \* ops['fs'] (the number of samples per transient). We then bin the movie into this bin size and subtract the mean of the binned movie across time. Then we smooth the movie in Y and X with a gaussian filter of standard deviation  $sig = ops['diameter']/10$ . The we normalize the pixels by their noise variance. The noise variance is variance of each pixel in the movie across time (at least 1e-10). Then we compute the covariance of the movie (mov @ mov.T). Then we compute the SVD of the covariance and keep the top ops['nsvd\_for\_roi'] spatial components (components that are Y x X).

The function that performs this is celldetect2.getSVDdata and it requires the ops described above, and Ly, Lx, yrange, xrange, and a reg\_file location.

# **10.3 Sourcery**

After the spatial components are found, we perform an iterative algorithm to find the cells in the components. Each iteration consists of the following steps:

- 1. **Smoothing of spatial components**: The components are smoothed with a Gaussian filter in Y and X with standard deviation sig = ops['diameter'] (this matrix is called us). Note that diameter can be a list (for unequal pixel/um in Y and X). Next the mean of the squared smoothed components is computed. The mean of the squared un-smoothed components is also computed. The *correlation map* is defined as the element-wise division of the smoothed components by the unsmoothed components. The function that computes the correlation map is celldetect2.getVmap.
- 2. **Detection of peaks in correlation map**: On each iteration, up to 200 peaks are extracted from the correlation map. These are the largest remaining peaks such that they are greater than the threshold, which is set to be proportional to the median of the peaks in the whole correlation map: ops['threshold\_scaling'] \*

np.median(peaks[peaks>1e-4]). The initial activity code for this newly detected peak is the value of us (Gaussian smoothed PCs) at this peak. This is a vector of values across the PCs (nPCs in length).

- 3. **ROI extension**: The ROI is iteratively extended around its currently defined pixels +/- 1 in each direction. First, the new pixel weights (lam) of the extended ROI are computed. The weights lam are the unsmoothed PCs projected into the code dimension. The pixels that are greater than max(lam)/5 are kept. The lam's are normalized to be unit norm. The new code is recomputed from the new weights, and is the unsmoothed PCs projected onto the lam weights. Then this extension procedure is repeated until no pixels are greater than  $max(lam)/5.$
- 4. **Neuropil computation**: Now that the new codes are computed, the neuropil is estimated. We set spatial basis functions for the neuropil, which are raised cosines that tile the FOV. The parameter ops['ratio\_neuropil'] determines how big you expect the neuropil basis functions to be relative to the cell diameter (ops['diameter']). The default is 6. This results in a tiling of 7x7 raised cosines if your FOV is 512x512 pixels and your diameter is 12 pixels. For one-photon recordings, we recommend setting ops['ratio\_neuropil'] to 2 or 3. Next we perform regression to compute the contribution of the neuropil on the PCs, and we subtract the estimated neuropil contribution from the U PCs. And these steps are repeated until the stopping criterion is reached.

**Stopping criterion**: The number of cells detected in the first iteration is defined as Nfirst. The cell detection is stopped if the number of cells detected in the current iteration is less than Nfirst/10 or if the iteration is the last iteration (defined by ops['max\_iterations']).

**Refinement step**: We remove masks which have more than a fraction ops ['max\_overlap'] of their pixels overlapping with other masks. Also, if ops['connected']=1, then only the connected regions of ROIs are kept. If you are looking for dendritic components, you may want to set ops['connected']=0.

**ELEVEN**

**SIGNAL EXTRACTION**

### **TWELVE**

### **SPIKE DECONVOLUTION**

Our spike deconvolution in the pipeline is based on the OASIS algorithm (see [OASIS paper\)](https://journals.plos.org/ploscompbiol/article?id=10.1371/journal.pcbi.1005423). We run it with only a non-negativity constraint - no L0/L1 constraints (see this [paper](http://www.jneurosci.org/content/38/37/7976) for more details on why).

We first baseline the traces using the rolling max of the rolling min. Here is an example of how the pipeline processes the traces (and how to run your own data separately if you want):

```
# compute deconvolution
from suite2p.extraction import dcnv
import numpy as np
tau = 1.0 # timescale of indicator
fs = 30.0 # sampling rate in Hz
neucoeff = 0.7 # neuropil coefficient
# for computing and subtracting baseline
baseline = 'maximin' # take the running max of the running min after smoothing with
ightharpoonupgaussian
sig_baseline = 10.0 # in bins, standard deviation of gaussian with which to smooth
win_baseline = 60.0 # in seconds, window in which to compute max/min filters
ops = {'tau': tau, 'fs': fs, 'neucoeff': neucoeff,
       'baseline': baseline, 'sig_baseline': sig_baseline, 'win_baseline': win_baseline}
# load traces and subtract neuropil
F = np.load('F.npy')Fneu = np.load('Fneu.npy')
Fc = F - ops['neucoeff'] * Fneu# baseline operation
Fc = dcnv.preprocess(
     F=Fc.
    baseline=ops['baseline'],
     win_baseline=ops['win_baseline'],
     sig_baseline=ops['sig_baseline'],
     fs=ops['fs'],
     prctile_baseline=ops['prctile_baseline']
)
# get spikes
spks = dcnv.oasis(F=Fc, batch_size=ops['batch_size'], tau=ops['tau'], fs=ops['fs'])
```
### **THIRTEEN**

# **SUITE2P.IO PACKAGE**

- **13.1 Submodules**
- **13.2 suite2p.io.binary module**
- **13.3 suite2p.io.h5 module**
- **13.4 suite2p.io.nd2 module**
- **13.5 suite2p.io.nwb module**
- **13.6 suite2p.io.save module**
- **13.7 suite2p.io.sbx module**
- **13.8 suite2p.io.server module**
- **13.9 suite2p.io.tiff module**
- **13.10 suite2p.io.utils module**
- **13.11 Module contents**

### **FOURTEEN**

# **SUITE2P.REGISTRATION PACKAGE**

- **14.1 Submodules**
- **14.2 suite2p.registration.bidiphase module**
- **14.3 suite2p.registration.metrics module**
- **14.4 suite2p.registration.nonrigid module**
- **14.5 suite2p.registration.register module**
- **14.6 suite2p.registration.rigid module**
- **14.7 suite2p.registration.utils module**
- **14.8 suite2p.registration.zalign module**
- **14.9 Module contents**

### **FIFTEEN**

### **SUITE2P.DETECTION PACKAGE**

### **15.1 Submodules**

## **15.2 suite2p.detection.anatomical module**

### **15.3 suite2p.detection.chan2detect module**

suite2p.detection.chan2detect.cellpose\_overlap(*stats*, *mimg2*)

suite2p.detection.chan2detect.correct\_bleedthrough(*Ly*, *Lx*, *nblks*, *mimg*, *mimg2*)

suite2p.detection.chan2detect.detect(*ops*, *stats*)

suite2p.detection.chan2detect.intensity\_ratio(*ops*, *stats*) compute pixels in cell and in area around cell (including overlaps) (exclude pixels from other cells) suite2p.detection.chan2detect.quadrant\_mask(*Ly*, *Lx*, *ny*, *nx*, *sT*)

### **15.4 suite2p.detection.denoise module**

- **15.5 suite2p.detection.detect module**
- **15.6 suite2p.detection.metrics module**

# **15.7 suite2p.detection.sourcery module**

#### suite2p.detection.sourcery.circleMask(*d0*)

creates array with indices which are the radius of that x,y point

#### **Parameters**

 $d\theta$  – (patch of (-d0,d0+1) over which radius computed

#### **Returns**

- $rs array (2*d0+1,2*d0+1)$  of radii
- $dx$  indices in rs where the radius is less than d0

•  $dy$  – indices in rs where the radius is less than d0

suite2p.detection.sourcery.connected\_region(*stat*, *ops*)

suite2p.detection.sourcery.create\_neuropil\_basis(*ops*, *Ly*, *Lx*)

computes neuropil basis functions

#### **Parameters**

- **ops** ratio\_neuropil, tile\_factor, diameter, neuropil\_type
- Ly  $(int)$  –
- Lx  $(int)$  –

#### **Returns**

basis functions (pixels x nbasis functions)

#### **Return type**

S

suite2p.detection.sourcery.drawClusters(*stat*, *ops*)

suite2p.detection.sourcery.extendROI(*ypix*, *xpix*, *Ly*, *Lx*, *niter=1*)

suite2p.detection.sourcery.getSVDdata(*mov*, *ops*)

suite2p.detection.sourcery.getSVDproj(*mov*, *ops*, *u*)

suite2p.detection.sourcery.getStU(*ops*, *U*)

suite2p.detection.sourcery.getVmap(*Ucell*, *sig*)

suite2p.detection.sourcery.get\_connected(*Ly*, *Lx*, *stat*)

grow i0 until it cannot grow any more

suite2p.detection.sourcery.get\_stat(*ops*, *stats*, *Ucell*, *codes*, *frac=0.5*) computes statistics of cells found using sourcery

#### **Parameters**

- Ly  $-$
- $Lx -$
- $\cdot$  d0  $-$
- mPix ((pixels, ncells)) -
- mLam ((weights, ncells)) -
- $codes((ncells,nsvd)) -$
- Ucell  $((nsvd, Ly, Lx)) -$

#### **Returns**

assigned to stat: ipix, ypix, xpix, med, npix, lam, footprint, compact, aspect\_ratio, ellipse

#### **Return type**

stat

suite2p.detection.sourcery.iter\_extend(*ypix*, *xpix*, *Ucell*, *code*, *refine=-1*, *change\_codes=False*)

```
suite2p.detection.sourcery.localMax(V, footprint, thres)
```
find local maxima of V (correlation map) using a filter with (usually circular) footprint

**Parameters**  $\bullet$  V – • footprint – • thres – **Returns i,j Return type** indices of local max greater than thres suite2p.detection.sourcery.localRegion(*i*, *j*, *dy*, *dx*, *Ly*, *Lx*) returns valid indices of local region surrounding (i,j) of size (dy.size, dx.size) suite2p.detection.sourcery.minDistance(*inputs*) suite2p.detection.sourcery.morphOpen(*V*, *footprint*) computes the morphological opening of V (correlation map) with circular footprint suite2p.detection.sourcery.pairwiseDistance(*y*, *x*) suite2p.detection.sourcery.postprocess(*ops*, *stat*, *Ucell*, *codes*) suite2p.detection.sourcery.r\_squared(*yp*, *xp*, *ypix*, *xpix*, *diam\_y*, *diam\_x*, *estimator=<function median>*)

suite2p.detection.sourcery.sourcery(*mov*, *ops*)

suite2p.detection.sourcery.sub2ind(*array\_shape*, *rows*, *cols*)

### **15.8 suite2p.detection.sparsedetect module**

<span id="page-64-0"></span>class suite2p.detection.sparsedetect.EstimateMode(*value*)

Bases: Enum

An enumeration.

Estimated = 'estimated'

```
Forced = 'FORCED'
```
suite2p.detection.sparsedetect.add\_square(*yi*, *xi*, *lx*, *Ly*, *Lx*)

return square of pixels around peak with norm 1

**Parameters**

- $yi (int) y$ -center
- $xi(int) x$ -center
- $\mathbf{lx}(int) x$ -width
- Ly  $(int)$  full y frame
- Lx  $(int)$  full x frame

**Returns**

- •
- **y0** (*array*) pixels in y
- **x0** (*array*) pixels in x
- **mask** (*array*) pixel weightings

suite2p.detection.sparsedetect.estimate\_spatial\_scale(*I*)

#### **Return type**

int

suite2p.detection.sparsedetect.extendROI(*ypix*, *xpix*, *Ly*, *Lx*, *niter=1*) extend ypix and xpix by niter pixel(s) on each side

```
suite2p.detection.sparsedetect.extend_mask(ypix, xpix, lam, Ly, Lx)
     extend mask into 8 surrrounding pixels
```
suite2p.detection.sparsedetect.find\_best\_scale(*I*, *spatial\_scale*)

Returns best scale and estimate method (if the spatial scale was forced (if positive) or estimated (the top peaks).

#### **Return type** Tuple[int, [EstimateMode](#page-64-0)]

suite2p.detection.sparsedetect.iter\_extend(*ypix*, *xpix*, *mov*, *Lyc*, *Lxc*, *active\_frames*)

extend mask based on activity of pixels on active frames ACTIVE frames determined by threshold

#### **Parameters**

- ypix  $(\text{array})$  pixels in y
- xpix  $(\text{array})$  pixels in x
- mov (2D array) binned residual movie [nbinned x Lyc\*Lxc]
- active\_frames  $(1D \; array)$  list of active frames

#### **Returns**

- **ypix** (*array*) extended pixels in y
- **xpix** (*array*) extended pixels in x
- **lam** (*array*) pixel weighting

```
suite2p.detection.sparsedetect.multiscale_mask(ypix0, xpix0, lam0, Lyp, Lxp)
```
#### suite2p.detection.sparsedetect.neuropil\_subtraction(*mov*, *filter\_size*)

Returns movie subtracted by a low-pass filtered version of itself to help ignore neuropil.

#### **Return type** None

suite2p.detection.sparsedetect.sparsery(*mov*, *high\_pass*, *neuropil\_high\_pass*, *batch\_size*, *spatial\_scale*, *threshold\_scaling*, *max\_iterations*, *percentile=0*)

Returns stats and ops from "mov" using correlations in time.

#### **Return type** Tuple[Dict[str, Any], List[Dict[str, Any]]]

suite2p.detection.sparsedetect.square\_convolution\_2d(*mov*, *filter\_size*)

Returns movie convolved by uniform kernel with width "filter\_size".

#### **Return type** ndarray

suite2p.detection.sparsedetect.two\_comps(*mpix0*, *lam*, *Th2*)

check if splitting ROI increases variance explained

#### **Parameters**

- mpix $\theta$  (2D array) binned movie for pixels in ROI [nbinned x npix]
- Lam  $(array)$  pixel weighting
- Th2  $(fload)$  intensity threshold

#### **Returns**

- - **vrat** (*array*) extended pixels in y
- **ipick** (*tuple*) new ROI

### **15.9 suite2p.detection.stats module**

<span id="page-66-0"></span>class suite2p.detection.stats.EllipseData(*mu*, *cov*, *radii*, *ellipse*, *dy*, *dx*)

Bases: tuple

#### property area

#### property aspect\_ratio: float

#### cov: float

Alias for field number 1

dx: int

Alias for field number 5

dy: int

Alias for field number 4

#### ellipse: ndarray

Alias for field number 3

#### mu: float

Alias for field number 0

#### radii: Tuple[float, float]

Alias for field number 2

property radius: float

#### <span id="page-66-1"></span>class suite2p.detection.stats.ROI(*ypix*, *xpix*, *lam*, *med*, *do\_crop*, *rsort=array([0., 1., 1., ..., 42.42640687, 42.42640687, 42.42640687])*)

Bases: object

ROI(ypix: 'np.ndarray', xpix: 'np.ndarray', lam: 'np.ndarray', med: 'np.ndarray', do\_crop: 'bool', rsort:  $'np.ndarray' = array([ 0. 1. 1. 1. 1. 1. 42.42640687, 42.42640687, 42.42640687]))$ 

#### do\_crop: bool

classmethod filter\_overlappers(*rois*, *overlap\_image*, *max\_overlap*)

returns logical array of rois that remain after removing those that overlap more than fraction max\_overlap from overlap\_img.

**Return type**

List[bool]

fit\_ellipse(*dy*, *dx*)

**Return type** [EllipseData](#page-66-0)

classmethod from\_stat\_dict(*stat*, *do\_crop=True*)

**Return type** [ROI](#page-66-1)

classmethod get\_mean\_r\_squared\_normed\_all(*rois*, *first\_n=100*)

**Return type** ndarray

classmethod get\_n\_pixels\_normed\_all(*rois*, *first\_n=100*)

**Return type** ndarray

classmethod get\_overlap\_count\_image(*rois*, *Ly*, *Lx*)

**Return type** ndarray

get\_overlap\_image(*overlap\_count\_image*)

**Return type** ndarray

lam: ndarray

property mean\_r\_squared: float

property mean\_r\_squared0: float

property mean\_r\_squared\_compact: float

med: ndarray

property n\_pixels: int

property npix\_soma: int

ravel\_indices(*Ly*, *Lx*)

Returns a 1-dimensional array of indices from the ypix and xpix coordinates, assuming an image shape Ly x Lx.

**Return type** ndarray rsort: ndarray = array( $[0, 1, 1, 1, \ldots, 42.42640687, 42.42640687]$ 42.42640687])

property solidity: float

property soma\_crop: ndarray

#### classmethod stats\_dicts\_to\_3d\_array(*stats*, *Ly*, *Lx*, *label\_id=False*)

Outputs a (roi x Ly x Lx) float array from a sequence of stat dicts. Convenience function that repeatedly calls ROI.from\_stat\_dict() and ROI.to\_array() for all rois.

#### **Parameters**

- stats (List of dictionary "ypix", "xpix", "lam") –
- Ly  $(y \text{ size of } frame)$  –
- Lx  $(x \text{ size of } frame)$  –
- label\_id (whether array should be an integer value indicating ROI id or just 1 (indicating precence of  $ROI$ ).

#### to\_array(*Ly*, *Lx*)

Returns a 2D boolean array of shape (Ly x Lx) indicating where the roi is located.

**Return type** ndarray

#### xpix: ndarray

ypix: ndarray

suite2p.detection.stats.aspect\_ratio(*width*, *height*, *offset=0.01*)

#### **Return type**

float

suite2p.detection.stats.count\_overlaps(*Ly*, *Lx*, *ypixs*, *xpixs*)

#### **Return type**

ndarray

#### suite2p.detection.stats.distance\_kernel(*radius*)

Returns 2D array containing geometric distance from center, with radius "radius"

### **Return type**

ndarray

#### suite2p.detection.stats.filter\_overlappers(*ypixs*, *xpixs*, *overlap\_image*, *max\_overlap*)

returns ROI indices that remain after removing those that overlap more than fraction max\_overlap from overlap\_img.

### **Return type**

List[bool]

#### suite2p.detection.stats.fitMVGaus(*y*, *x*, *lam0*, *dy*, *dx*, *thres=2.5*, *npts=100*)

computes 2D gaussian fit to data and returns ellipse of radius thres standard deviations. :type y: :param y: pixel locations in y :type y: float, array :type x: :param x: pixel locations in x :type x: float, array :type lam0: :param lam0: weights of each pixel :type lam0: float, array

**Return type**

[EllipseData](#page-66-0)

suite2p.detection.stats.mean\_r\_squared(*y*, *x*, *estimator=<function median>*)

#### **Return type**

float

suite2p.detection.stats.median\_pix(*ypix*, *xpix*)

suite2p.detection.stats.norm\_by\_average(*values*, *estimator=<function mean>*, *first\_n=100*, *offset=0.0*)

Returns array divided by the (average of the "first\_n" values + offset), calculating the average with "estimator".

#### **Return type** ndarray

suite2p.detection.stats.roi\_stats(*stat*, *Ly*, *Lx*, *aspect=None*, *diameter=None*, *max\_overlap=None*, *do\_crop=True*)

computes statistics of ROIs :type stat: :param stat: "ypix", "xpix", "lam" :type stat: dictionary :param FOV size: :type FOV size: (Ly, Lx) :type aspect: :param aspect: :type aspect: aspect ratio of recording :type diameter: :param diameter: :type diameter: (dy, dx)

#### **Returns**

**stat** – adds "npix", "npix\_norm", "med", "footprint", "compact", "radius", "aspect\_ratio"

```
Return type
    dictionary
```
# **15.10 suite2p.detection.utils module**

#### suite2p.detection.utils.downsample(*mov*, *taper\_edge=True*)

Returns a pixel-downsampled movie from "mov", tapering the edges of "taper\_edge" is True.

#### **Parameters**

- mov (nImg  $x$  Ly  $x$  Lx) The frames to downsample
- taper\_edge (boo1) Whether to taper the edges

#### **Returns**

The downsampled frames

#### **Return type**

filtered\_mov

#### suite2p.detection.utils.hp\_gaussian\_filter(*mov*, *width*)

Returns a high-pass-filtered copy of the 3D array "mov" using a gaussian kernel.

#### **Parameters**

- mov (nImg x Ly x Lx) The frames to filter
- width  $(int)$  The kernel width

#### **Returns**

**filtered\_mov** – The filtered video

#### **Return type**

nImg x Ly x Lx

#### suite2p.detection.utils.hp\_rolling\_mean\_filter(*mov*, *width*)

Returns a high-pass-filtered copy of the 3D array "mov" using a non-overlapping rolling mean kernel over time.

#### **Parameters**

- mov (nImg x Ly x Lx) The frames to filter
- width  $(int)$  The filter width

#### **Returns**

**filtered\_mov** – The filtered frames

#### **Return type**

nImg x Ly x Lx

suite2p.detection.utils.mask\_ious(*masks\_true*, *masks\_pred*)

return best-matched masks

#### **Parameters**

- masks\_true  $(MD-array (int))$  where 0=NO masks; 1,2... are mask labels
- masks\_pred  $(MD-array (int)) ND-array (int)$  where 0=NO masks; 1,2... are mask labels

#### **Returns**

- - **iou** (*float, ND-array*) array of IOU pairs
- **preds** (*int, ND-array*) array of matched indices
- **iou\_all** (*float, ND-array*) full IOU matrix across all pairs

#### suite2p.detection.utils.mask\_stats(*mask*)

median and diameter of mask

```
suite2p.detection.utils.match_masks(iou)
```
#### suite2p.detection.utils.square\_mask(*mask*, *ly*, *yi*, *xi*)

crop from mask a square of size ly at position yi,xi

#### suite2p.detection.utils.standard\_deviation\_over\_time(*mov*, *batch\_size*)

Returns standard deviation of difference between pixels across time, computed in batches of batch\_size.

#### **Parameters**

- mov (nImg x Ly x Lx) The frames to filter
- batch\_size  $(int)$  The batch size

#### **Returns**

**filtered\_mov** – The statistics for each pixel

#### **Return type**

Ly x Lx

#### suite2p.detection.utils.temporal\_high\_pass\_filter(*mov*, *width*)

Returns hp-filtered mov over time, selecting an algorithm for computational performance based on the kernel width.

#### **Parameters**

• mov (nImg  $x$  Ly  $x$  Lx) – The frames to filter

• width  $(int)$  – The filter width

**Returns**

**filtered\_mov** – The filtered frames

**Return type**

nImg x Ly x Lx

suite2p.detection.utils.threshold\_reduce(*mov*, *intensity\_threshold*)

Returns standard deviation of pixels, thresholded by "intensity\_threshold". Run in a loop to reduce memory footprint.

#### **Parameters**

• mov ( $nImg$  x Ly x Lx) – The frames to downsample

• intensity\_threshold  $(fload)$  – The threshold to use

#### **Returns**

**Vt** – The standard deviation of the non-thresholded pixels

**Return type**

Ly x Lx

# **15.11 Module contents**
### **CHAPTER**

### **SIXTEEN**

## **SUITE2P.EXTRACTION PACKAGE**

### <span id="page-72-1"></span>**16.1 Submodules**

## <span id="page-72-0"></span>**16.2 suite2p.extraction.dcnv module**

suite2p.extraction.dcnv.oasis(*F*, *batch\_size*, *tau*, *fs*)

computes non-negative deconvolution

no sparsity constraints

#### **Parameters**

- $\mathbf{F}$  (float, 2D array) size [neurons x time], in pipeline uses neuropil-subtracted fluorescence
- $\bullet$  batch\_size (int) number of frames processed per batch
- tau  $(fload)$  timescale of the sensor, used for the deconvolution kernel
- **fs**  $(fload)$  sampling rate per plane

#### **Return type**

ndarray

#### **Returns**

- •
- **S** (*float, 2D array*) size [neurons x time], deconvolved fluorescence

suite2p.extraction.dcnv.oasis\_matrix(*F*, *v*, *w*, *t*, *l*, *s*, *tau*, *fs*)

spike deconvolution on many neurons parallelized with prange

suite2p.extraction.dcnv.oasis\_trace(*F*, *v*, *w*, *t*, *l*, *s*, *tau*, *fs*)

spike deconvolution on a single neuron

suite2p.extraction.dcnv.preprocess(*F*, *baseline*, *win\_baseline*, *sig\_baseline*, *fs*, *prctile\_baseline=8*) preprocesses fluorescence traces for spike deconvolution

baseline-subtraction with window "win\_baseline"

#### **Parameters**

- $\mathbf{F}$  (float, 2D array) size [neurons x time], in pipeline uses neuropil-subtracted fluorescence
- baseline  $(str)$  setting that describes how to compute the baseline of each trace
- <span id="page-73-1"></span>• win\_baseline  $(fload)$  – window (in seconds) for max filter
- sig\_baseline  $(f$ loat) width of Gaussian filter in frames
- **fs**  $(fload)$  sampling rate per plane
- prctile\_baseline (float) percentile of trace to use as baseline if using *constant\_prctile* for baseline

#### **Return type**

ndarray

#### **Returns**

- - **F** (*float, 2D array*) size [neurons x time], baseline-corrected fluorescence

## **16.3 suite2p.extraction.extract module**

## <span id="page-73-0"></span>**16.4 suite2p.extraction.masks module**

suite2p.extraction.masks.create\_cell\_mask(*stat*, *Ly*, *Lx*, *allow\_overlap=False*)

creates cell masks for ROIs in stat and computes radii

#### **Parameters**

- stat (dictionary "ypix", "xpix", "lam") –
- Ly  $(y$  size of frame) –
- Lx  $(x \text{ size of } frame)$  –
- allow\_overlap (whether or not to include overlapping pixels in cell  $masks) -$

#### **Return type**

Tuple[ndarray, ndarray]

#### **Returns**

- •
- **cell\_masks** (*len ncells, each has tuple of pixels belonging to each cell and weights*)
- *lam\_normed*

```
suite2p.extraction.masks.create_cell_pix(stats, Ly, Lx, lam_percentile=50.0)
```
Returns Ly x Lx array of whether pixel contains a cell (1) or not (0).

lam\_percentile allows some pixels with low cell weights to be used, disable with lam\_percentile=0.0

#### **Return type** ndarray

<span id="page-74-0"></span>suite2p.extraction.masks.create\_masks(*stats*, *Ly*, *Lx*, *ops={'1Preg': False, 'align\_by\_chan': 1, 'allow\_overlap': False, 'anatomical\_only': 0, 'aspect': 1.0, 'baseline': 'maximin', 'batch\_size': 500, 'bidi\_corrected': False, 'bidiphase': 0, 'block\_size': [128, 128], 'bruker': False, 'bruker\_bidirectional': False, 'cellprob\_threshold': 0.0, 'chan2\_thres': 0.65, 'classifier\_path': '', 'combined': True, 'connected': True, 'delete\_bin': False, 'denoise': False, 'diameter': 0, 'do\_bidiphase': False, 'do\_registration': True, 'fast\_disk': [], 'flow\_threshold': 1.5, 'force\_refImg': False, 'force\_sktiff': False, 'frames\_include': -1, 'fs': 10.0, 'functional\_chan': 1, 'h5py': [], 'h5py\_key': 'data', 'high\_pass': 100, 'ignore\_flyback': [], 'inner\_neuropil\_radius': 2, 'keep\_movie\_raw': False, 'lam\_percentile': 50.0, 'look\_one\_level\_down': False, 'max\_iterations': 20, 'max\_overlap': 0.75, 'maxregshift': 0.1, 'maxregshiftNR': 5, 'mesoscan': False, 'min\_neuropil\_pixels': 350, 'move\_bin': False, 'multiplane\_parallel': False, 'nbinned': 5000, 'nchannels': 1, 'neucoeff': 0.7, 'neuropil\_extract': True, 'nimg\_init': 300, 'nonrigid': True, 'norm\_frames': True, 'nplanes': 1, 'nwb\_driver': '', 'nwb\_file': '', 'nwb\_series': '', 'pad\_fft': False, 'prctile\_baseline': 8.0, 'pre\_smooth': 0, 'preclassify': 0.0, 'pretrained\_model': 'cyto', 'reg\_tif': False, 'reg\_tif\_chan2': False, 'roidetect': True, 'save\_NWB': False, 'save\_folder': [], 'save\_mat': False, 'save\_path0': [], 'sig\_baseline': 10.0, 'smooth\_sigma': 1.15, 'smooth\_sigma\_time': 0, 'snr\_thresh': 1.2, 'soma\_crop': True, 'sparse\_mode': True, 'spatial\_hp\_cp': 0, 'spatial\_hp\_detect': 25, 'spatial\_hp\_reg': 42, 'spatial\_scale': 0, 'spatial\_taper': 40, 'spikedetect': True, 'subfolders': [], 'subpixel': 10, 'suite2p\_version': '0.12.2.dev30+g828b5e2', 'tau': 1.0, 'th\_badframes': 1.0, 'threshold\_scaling': 1.0, 'two\_step\_registration': False, 'use\_builtin\_classifier': False, 'win\_baseline': 60.0}*)

create cell and neuropil masks

suite2p.extraction.masks.create\_neuropil\_masks(*ypixs*, *xpixs*, *cell\_pix*, *inner\_neuropil\_radius*, *min\_neuropil\_pixels*, *circular=False*)

creates surround neuropil masks for ROIs in stat by EXTENDING ROI (slower if circular)

#### **Parameters**

**cellpix**  $(2D \, array) - 1$  if ROI exists in pixel, 0 if not; pixels ignored for neuropil computation

#### **Returns**

•

• **neuropil\_masks** (*list*) – each element is array of pixels in mask in (Ly\*Lx) coordinates

# **16.5 Module contents**

### **CHAPTER**

## **SEVENTEEN**

# **SUITE2P.CLASSIFICATION PACKAGE**

- **17.1 Submodules**
- **17.2 suite2p.classification.classifier module**
- **17.3 suite2p.classification.classify module**
- **17.4 Module contents**

### **CHAPTER**

## **EIGHTEEN**

## **SUITE2P.GUI PACKAGE**

- **18.1 Submodules**
- **18.2 suite2p.gui.buttons module**
- **18.3 suite2p.gui.classgui module**
- **18.4 suite2p.gui.drawroi module**
- **18.5 suite2p.gui.graphics module**
- **18.6 suite2p.gui.gui2p module**
- **18.7 suite2p.gui.io module**
- **18.8 suite2p.gui.masks module**
- **18.9 suite2p.gui.menus module**
- **18.10 suite2p.gui.merge module**
- **18.11 suite2p.gui.reggui module**
- **18.12 suite2p.gui.rungui module**
- **18.13 suite2p.gui.traces module**
- **18.14 suite2p.gui.utils module**
- **18.15 suite2p.gui.views module**
- **18.16 suite2p.gui.visualize module 74 Chapter 18. suite2p.gui package**
	-

**18.17 Module contents**

## **PYTHON MODULE INDEX**

#### s

suite2p.detection.chan2detect, [57](#page-62-0) suite2p.detection.sourcery, [57](#page-62-1) suite2p.detection.sparsedetect, [59](#page-64-0) suite2p.detection.stats, [61](#page-66-0) suite2p.detection.utils, [64](#page-69-0) suite2p.extraction.dcnv, [67](#page-72-0) suite2p.extraction.masks, [68](#page-73-0)

### **INDEX**

### A

add\_square() (*in module suite2p.detection.sparsedetect*), [59](#page-64-1) area (*suite2p.detection.stats.EllipseData property*), [61](#page-66-1) aspect\_ratio (*suite2p.detection.stats.EllipseData property*), [61](#page-66-1) aspect\_ratio() (*in module suite2p.detection.stats*), [63](#page-68-0)

## C

cellpose\_overlap() (*in module suite2p.detection.chan2detect*), [57](#page-62-2) circleMask() (*in module suite2p.detection.sourcery*), [57](#page-62-2) connected\_region() (*in module suite2p.detection.sourcery*), [58](#page-63-0) correct\_bleedthrough() (*in module suite2p.detection.chan2detect*), [57](#page-62-2) count\_overlaps() (*in module suite2p.detection.stats*), [63](#page-68-0) cov (*suite2p.detection.stats.EllipseData attribute*), [61](#page-66-1) create\_cell\_mask() (*in module suite2p.extraction.masks*), [68](#page-73-1) create\_cell\_pix() (*in module suite2p.extraction.masks*), [68](#page-73-1) create\_masks() (*in module suite2p.extraction.masks*), [68](#page-73-1) create\_neuropil\_basis() (*in module suite2p.detection.sourcery*), [58](#page-63-0) create\_neuropil\_masks() (*in module suite2p.extraction.masks*), [69](#page-74-0)

## D

detect() (*in module suite2p.detection.chan2detect*), [57](#page-62-2) distance\_kernel() (*in module suite2p.detection.stats*), [63](#page-68-0) do\_crop (*suite2p.detection.stats.ROI attribute*), [61](#page-66-1) downsample() (*in module suite2p.detection.utils*), [64](#page-69-1) drawClusters() (*in module suite2p.detection.sourcery*), [58](#page-63-0) dx (*suite2p.detection.stats.EllipseData attribute*), [61](#page-66-1) dy (*suite2p.detection.stats.EllipseData attribute*), [61](#page-66-1)

### E

```
ellipse (suite2p.detection.stats.EllipseData attribute),
        61
EllipseData (class in suite2p.detection.stats), 61
estimate_spatial_scale() (in module
        suite2p.detection.sparsedetect), 60
Estimated (suite2p.detection.sparsedetect.EstimateMode
        attribute), 59
EstimateMode (class in suite2p.detection.sparsedetect),
        59
extend_mask() (in module
        suite2p.detection.sparsedetect), 60
extendROI() (in module suite2p.detection.sourcery), 58
extendROI() (in module suite2p.detection.sparsedetect),
        60
F
filter_overlappers() (in module
        suite2p.detection.stats), 63
filter_overlappers() (suite2p.detection.stats.ROI
        class method), 62
find_best_scale() (in module
```
*suite2p.detection.sparsedetect*), [60](#page-65-0)

fit\_ellipse() (*suite2p.detection.stats.ROI method*), [62](#page-67-0) fitMVGaus() (*in module suite2p.detection.stats*), [63](#page-68-0)

Forced (*suite2p.detection.sparsedetect.EstimateMode attribute*), [59](#page-64-1)

from\_stat\_dict() (*suite2p.detection.stats.ROI class method*), [62](#page-67-0)

### G

get\_connected() (*in module suite2p.detection.sourcery*), [58](#page-63-0) get\_mean\_r\_squared\_normed\_all() (*suite2p.detection.stats.ROI class method*), [62](#page-67-0) get\_n\_pixels\_normed\_all() (*suite2p.detection.stats.ROI class method*), [62](#page-67-0) get\_overlap\_count\_image() (*suite2p.detection.stats.ROI class method*), [62](#page-67-0)

get\_overlap\_image() (*suite2p.detection.stats.ROI method*), [62](#page-67-0) get\_stat() (*in module suite2p.detection.sourcery*), [58](#page-63-0) getStU() (*in module suite2p.detection.sourcery*), [58](#page-63-0) getSVDdata() (*in module suite2p.detection.sourcery*), [58](#page-63-0) getSVDproj() (*in module suite2p.detection.sourcery*), [58](#page-63-0) getVmap() (*in module suite2p.detection.sourcery*), [58](#page-63-0)

### H

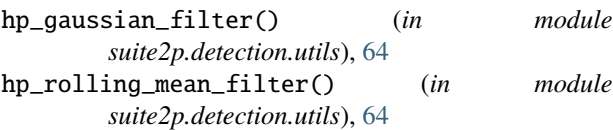

## I

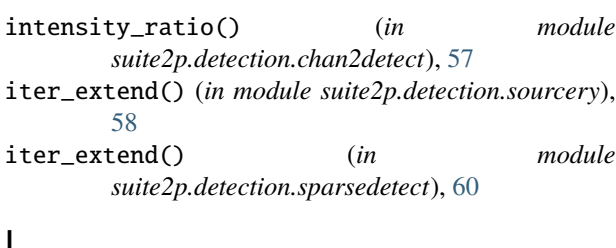

## L

lam (*suite2p.detection.stats.ROI attribute*), [62](#page-67-0) localMax() (*in module suite2p.detection.sourcery*), [58](#page-63-0) localRegion() (*in module suite2p.detection.sourcery*), [59](#page-64-1)

# M

mask\_ious() (*in module suite2p.detection.utils*), [65](#page-70-0) mask\_stats() (*in module suite2p.detection.utils*), [65](#page-70-0) match\_masks() (*in module suite2p.detection.utils*), [65](#page-70-0) mean\_r\_squared (*suite2p.detection.stats.ROI property*), [62](#page-67-0) mean\_r\_squared() (*in module suite2p.detection.stats*), [63](#page-68-0) mean\_r\_squared0 (*suite2p.detection.stats.ROI property*), [62](#page-67-0) mean\_r\_squared\_compact (*suite2p.detection.stats.ROI property*), [62](#page-67-0) med (*suite2p.detection.stats.ROI attribute*), [62](#page-67-0) median\_pix() (*in module suite2p.detection.stats*), [64](#page-69-1) minDistance() (*in module suite2p.detection.sourcery*), [59](#page-64-1) module suite2p.detection.chan2detect, [57](#page-62-2) suite2p.detection.sourcery, [57](#page-62-2) suite2p.detection.sparsedetect, [59](#page-64-1) suite2p.detection.stats, [61](#page-66-1) suite2p.detection.utils, [64](#page-69-1)

suite2p.extraction.dcnv, [67](#page-72-1)

suite2p.extraction.masks, [68](#page-73-1) morphOpen() (*in module suite2p.detection.sourcery*), [59](#page-64-1) mu (*suite2p.detection.stats.EllipseData attribute*), [61](#page-66-1) multiscale\_mask() (*in module suite2p.detection.sparsedetect*), [60](#page-65-0)

### N

n\_pixels (*suite2p.detection.stats.ROI property*), [62](#page-67-0) neuropil\_subtraction() (*in module suite2p.detection.sparsedetect*), [60](#page-65-0) norm\_by\_average() (*in module suite2p.detection.stats*), [64](#page-69-1)

npix\_soma (*suite2p.detection.stats.ROI property*), [62](#page-67-0)

# O

oasis() (*in module suite2p.extraction.dcnv*), [67](#page-72-1) oasis\_matrix() (*in module suite2p.extraction.dcnv*), [67](#page-72-1) oasis\_trace() (*in module suite2p.extraction.dcnv*), [67](#page-72-1)

## P

pairwiseDistance() (*in module suite2p.detection.sourcery*), [59](#page-64-1) postprocess() (*in module suite2p.detection.sourcery*), [59](#page-64-1)

### preprocess() (*in module suite2p.extraction.dcnv*), [67](#page-72-1)

## Q

quadrant\_mask() (*in module suite2p.detection.chan2detect*), [57](#page-62-2)

## R

r\_squared() (*in module suite2p.detection.sourcery*), [59](#page-64-1) radii (*suite2p.detection.stats.EllipseData attribute*), [61](#page-66-1) radius (*suite2p.detection.stats.EllipseData property*), [61](#page-66-1) ravel\_indices() (*suite2p.detection.stats.ROI method*), [62](#page-67-0) ROI (*class in suite2p.detection.stats*), [61](#page-66-1) roi\_stats() (*in module suite2p.detection.stats*), [64](#page-69-1)

rsort (*suite2p.detection.stats.ROI attribute*), [62](#page-67-0)

## S

solidity (*suite2p.detection.stats.ROI property*), [63](#page-68-0) soma\_crop (*suite2p.detection.stats.ROI property*), [63](#page-68-0) sourcery() (*in module suite2p.detection.sourcery*), [59](#page-64-1) sparsery() (*in module suite2p.detection.sparsedetect*), [60](#page-65-0) square\_convolution\_2d() (*in module suite2p.detection.sparsedetect*), [60](#page-65-0) square\_mask() (*in module suite2p.detection.utils*), [65](#page-70-0) standard\_deviation\_over\_time() (*in module suite2p.detection.utils*), [65](#page-70-0) stats\_dicts\_to\_3d\_array() (*suite2p.detection.stats.ROI class method*), [63](#page-68-0)

**78 Index**

```
sub2ind() (in module suite2p.detection.sourcery), 59
suite2p.detection.chan2detect
    module, 57
suite2p.detection.sourcery
    module, 57
suite2p.detection.sparsedetect
    module, 59
suite2p.detection.stats
    module, 61
suite2p.detection.utils
   module, 64
suite2p.extraction.dcnv
    module, 67
suite2p.extraction.masks
   module, 68
```
# T

temporal\_high\_pass\_filter() (*in module suite2p.detection.utils*), [65](#page-70-0) threshold\_reduce() (*in module suite2p.detection.utils*), [66](#page-71-0) to\_array() (*suite2p.detection.stats.ROI method*), [63](#page-68-0) two\_comps() (*in module suite2p.detection.sparsedetect*), [61](#page-66-1)

# X

xpix (*suite2p.detection.stats.ROI attribute*), [63](#page-68-0)

# Y

ypix (*suite2p.detection.stats.ROI attribute*), [63](#page-68-0)